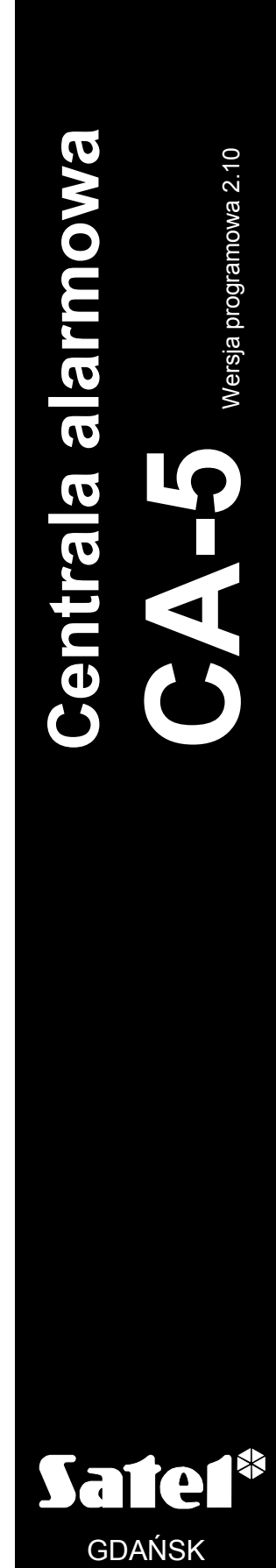

INSTRUKCJA INSTALATORA

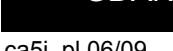

 $C<sub>f</sub>$ 

ca5i\_pl 06/09

# **OSTRZEŻENIA**

Aby uniknąć ryzyka porażenia elektrycznego należy przed przystąpieniem do montażu zapoznać się z powyższą instrukcją, czynności połączeniowe należy wykonywać bez podłączonego zasilania.

Ze względów bezpieczeństwa system alarmowy powinien być instalowany przez wykwalifikowanych specjalistów.

Centrala współpracuje tylko z analogowymi łączami abonenckimi. Podłączenie obwodu telefonicznego bezpośrednio do sieci cyfrowej (np. ISDN) powoduje zniszczenie urządzenia.

W skład systemu alarmowego wchodzić mogą urządzenia stwarzające niebezpieczeństwo, w związku z czym komponenty powinny być przechowywane w sposób uniemożliwiający dostęp do nich osobom nieupoważnionym.

W wypadku wykonywania czynności serwisowych polegających na wymianie bezpieczników, czynność powyższą należy wykonywać przy odłączonym napięciu zasilania, w przypadku wymiany bezpiecznika należy stosować wyłącznie bezpieczniki o identycznych parametrach jak oryginalne.

Zaleca się używanie obudów i zasilaczy przewidzianych do użytkowania przez producenta.

Nie wolno ingerować w konstrukcję bądź przeprowadzać samodzielnych napraw. Dotyczy to w szczególności dokonywania wymiany zespołów i elementów.

#### UWAGA!

Niedopuszczalne jest podłączanie do centrali całkowicie rozładowanego akumulatora (napięcie na zaciskach akumulatora bez podłączonego obciążenia mniejsze od 11 V). Aby uniknąć uszkodzenia sprzętu, mocno rozładowany bądź nigdy nie używany akumulator należy wstępnie doładować odpowiednią ładowarką.

Używane w systemach alarmowych akumulatory zawierają ołów. Zużytych akumulatorów nie wolno wyrzucać, należy z nimi postępować w sposób zgodny z obowiązującymi przepisami (Dyrektywy Unii Europejskiej 91/157/EEC i 93/86/EEC).

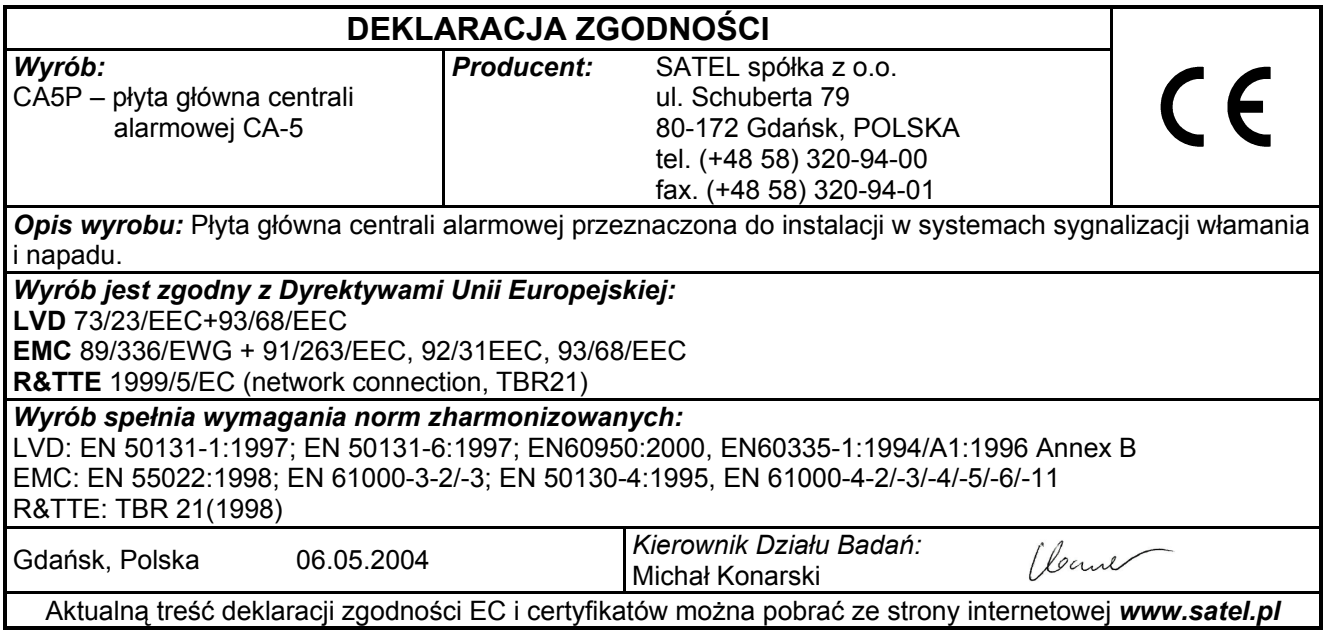

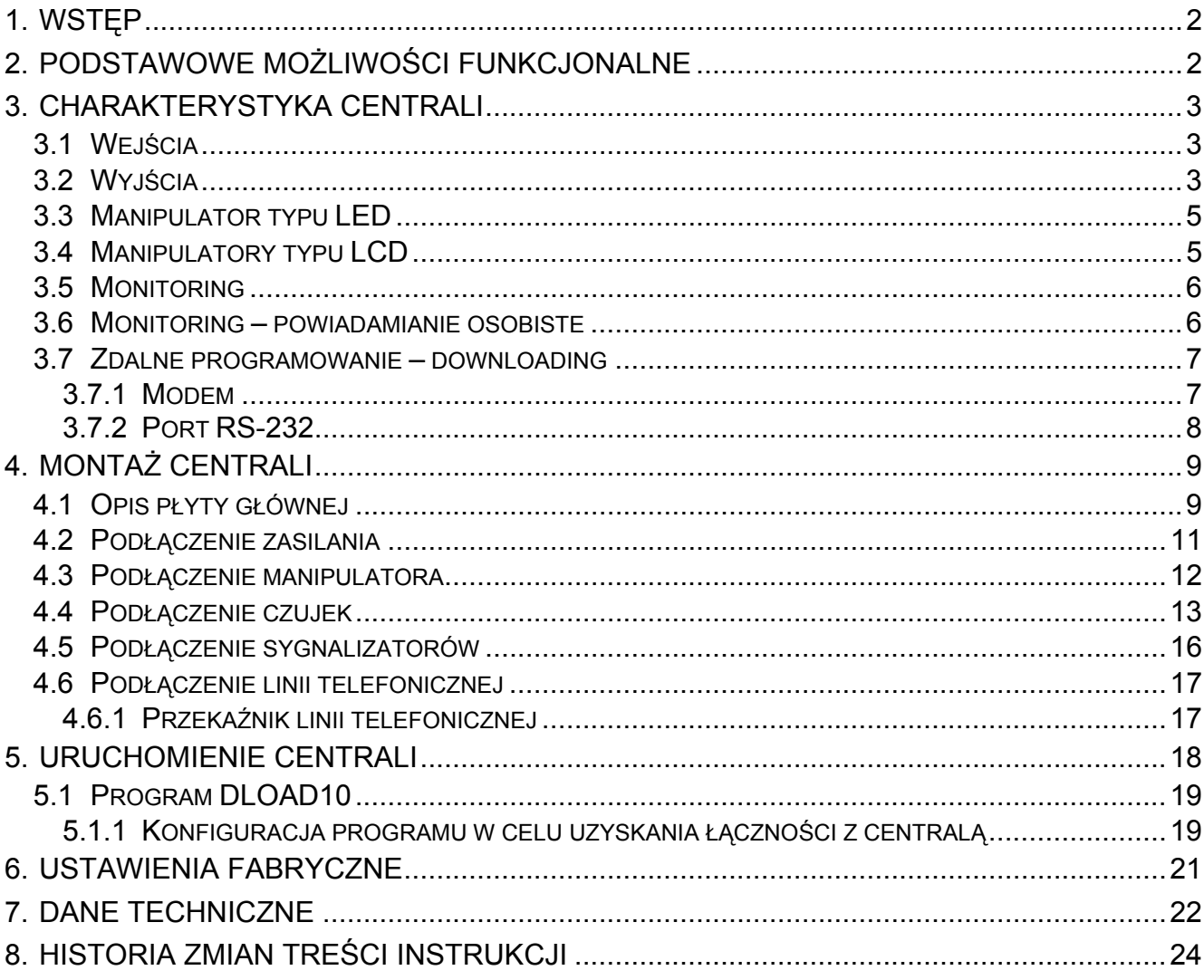

# 1. WSTĘP

Centrala alarmowa CA-5 jest nowoczesną, mikroprocesorową centralą alarmową przeznaczoną do systemów sygnalizacji włamania i napadu. Cechuje ją duża elastyczność programowa, ułatwiająca zastosowanie jej w systemach o specyficznych wymaganiach. Wyposażona została w impulsowy zasilacz o dużej sprawności i niezawodności działania oraz w komunikator telefoniczny (dialer). Obsługiwana jest przy pomocy zdalnych manipulatorów podłączonych linią czteroprzewodową. Może być programowana przy pomocy komputera i programu DLOAD10 pracującego w środowisku WINDOWS.

# 2. PODSTAWOWE MOŻLIWOŚCI FUNKCJONALNE

- 5 wejść o programowanym sposobie wykorzystania.
- Obsługa dowolnych czujek (NO, NC) w różnych konfiguracjach (bez rezystancji, z pojedynczym lub podwójnym rezystorem parametrycznym).
- 3 wyjścia sygnałowe o następującym przeznaczeniu:
	- − jedno wyjście alarmowe wysokoprądowe OUT1 (zabezpieczenie 1,1 A);
	- − dwa wyjścia programowalne typu OC OUT2 i OUT3 (obciążalność 50 mA) przystosowane do bezpośredniego sterowania działaniem przekaźników.
- Zasilacz impulsowy o wydajności 1,2 A z zabezpieczeniem przeciążeniowym i przeciwzwarciowym.
- 2 wyjścia zasilające czujki oraz klawiaturę zabezpieczenie 350 mA.
- Wbudowany komunikator telefoniczny umożliwiający:
	- − przekazywanie informacji do stacji monitorującej na jeden z dwóch numerów telefonicznych;
	- − zdalne programowanie z komputera wyposażonego w modem.
- Wbudowane łącze RS-232 w standardzie TTL (gniazdo typu RJ), umożliwiające bezpośrednie programowanie centrali z komputera.
- Obsługa przez 6 użytkowników (6 haseł w tym jedno hasło użytkownika głównego).
- Hasło serwisowe umożliwiające dokonanie zmian parametrów systemu (oprogramowania centrali) oraz wywołanie niektórych funkcji użytkownika.
- Obsługa centrali ze zdalnych manipulatorów działających niezależnie i zapewniających:
	- − bieżące wskazywanie stanu wszystkich wejść dozorowych centrali;
	- − różne warianty załączania czuwania (pełne; ciche; z blokadą przy braku wyjścia z obiektu);
	- − możliwość sterowania zamkami, oświetleniem i innymi urządzeniami;
	- − możliwość wywołania alarmów NAPAD, POŻAR i POMOC;
	- − kontrolę poprawności działania zasilania sieciowego i awaryjnego.
- Elektroniczne układy kontroli:
	- − stanu akumulatora z możliwością odłączenia akumulatora rozładowanego;
	- − bezpieczników, stanu okablowania i obecności manipulatora;
	- − obecności napięcia na linii telefonicznej.
- Nieulotna pamięć 255 ostatnich zdarzeń.
- Nieulotna pamięć wszystkich parametrów i ostatniego stanu centrali powrót do stanu sprzed wyłączenia zasilania.

# 3. CHARAKTERYSTYKA CENTRALI

## 3.1 WEJŚCIA

Centrala CA-5 posiada 5 wejść, wszystkie na płycie głównej. Do wejść centrali można podłączyć dowolne czujki w konfiguracji NC, NO, EOL, 2EOL/NC, 2EOL/NO. Zastosowanie konfiguracji dwuparametrycznej (2EOL) umożliwia centrali jednoczesną kontrolę czujki i jej obwodu sabotażowego przy wykorzystaniu jednej pary przewodów.

Wejścia (linie wejściowe) mogą pełnić w systemie następujące funkcje:

- 0 WEJŚCIA/WYJŚCIA (kontroluje wejście do obiektu lub opuszczenie obiektu przez użytkownika; po wykryciu wejścia do obiektu uruchamia mechanizm opóźnienia alarmu z linii wewnętrznych)
- 1 OPÓŹNIONA WEWNĘTRZNA (przy braku wejścia do obiektu działa jak natychmiastowa)
- 2 NATYCHMIASTOWA (wywołuje alarm podczas czuwania centrali zaraz po naruszeniu)
- 3 LICZĄCA (do 2 naruszeń przez czas obserwacji określony czasem opóźnienia wejścia - drugie naruszenie wyzwala alarm)
- 4 24H NAPADOWA (czuwa 24 godziny; umożliwia podłączenie przycisków napadowych)
- 5 24H POŻAROWA (czuwa 24 godziny; wywołuje alarm pożarowy)
- 6 24H SABOTAŻOWA (czuwa 24 godziny)
- 7 ZAŁĄCZAJĄCA/WYŁĄCZAJĄCA CZUWANIE, KASUJĄCA ALARM (umożliwia podłączenie sterownika radiowego)
- 8 OBWODOWA (czuwa od momentu rozpoczęcia odliczania czasu na wyjście)
- 9 WEJŚCIA/WYJŚCIA FINALNA (po wykryciu końca naruszenia tego wejścia centrala kończy odliczanie czasu na wyjście i rozpoczyna czuwanie)

#### 10 – OPÓŹNIONA

Numer funkcji wejścia odpowiada liczbie programowanej w funkcjach serwisowych FS 26–30 określających typ reakcji wejścia.

Czas reakcji każdego wejścia można zaprogramować od 0,016 s do 4,08 s (FS 16–20).

Dla wejść typu: 0, 1, 3, 9 i 10 można określić indywidualne czasy opóźnienia (FS 31–35).

Dla każdego wejścia można określić sześć kodów zdarzeń przesyłanych do stacji monitorujących (FS 57, FS 58, FS 60, FS 61, FS 80 i FS 81).

Wejścia można selektywnie blokować przy pomocy funkcji 4 użytkownika, przy czym wejścia typu 24h można blokować jedynie używając hasła serwisowego.

Patrz również: instrukcja LISTA USTAWIEŃ, rozdział "Wejścia".

## 3.2 WYJŚCIA

CA-5 wyposażona jest w 3 wyjścia sygnałowe (OUT1, OUT2, OUT3) oraz 2 wyjścia zasilające (AUX i KPD).

Wyjście OUT1 (wysokoprądowe, bezpiecznik polimerowy 1,1 A) jest specjalizowanym wyjściem alarmowym. Przeznaczone jest do podłączenia sygnalizatora akustycznego. Wyjście to posiada dwa zaciski: +OUT1 i –OUT1. Uaktywnienie wyjścia realizowane jest przez zwarcie zacisku –OUT1 do masy (polaryzacja wyjścia podstawowa).

Zacisk +OUT1 pełni rolę wyjścia zasilającego z bezpiecznikiem 1,1 A. Centrala kontroluje stan bezpiecznika i sygnalizuje przeciążenie wyjścia.

Wyzwalanie wyjścia OUT1 można przyporządkować wybranym wejściom centrali (FS 41- 45). Wybór dotyczy również innych wyjść o funkcji ALARM WŁAMANIOWY.

Wyjścia OUT2 i OUT3 niskoprądowe (OC, do 50 mA) są programowalne i każde z nich może pełnić jedną z następujących funkcji:

- 0 NIEWYKORZYSTANE
- 1 ALARM WŁAMANIOWY (jeśli czas aktywności wyjścia równy zero, to działa do skasowania alarmu, np. sygnalizacja optyczna)
- 2 ALARM W MANIPULATORZE
- 3 WSKAŹNIK GOTOWY (aktywne, gdy żadne z wejść nie jest naruszone)
- 4 WSKAŹNIK CZUWANIA
- 5 WSKAŹNIK AWARII AC, AKUMULATORA LUB LINII TELEFONICZNEJ
- 6 WSKAŹNIK AWARII AC (napięcia zmiennego)
- 7 WSKAŹNIK AWARII AKUMULATORA
- 8 WSKAŹNIK AWARII LINII TELEFONICZNEJ
- 9 SYGNAŁ "GROUND START" (sygnał trwający 2 sekundy, pojawiający się przed "podniesieniem słuchawki" przez centralę, wymagany przez specyficzny typ central telefonicznych)
- 10 PRZEKAŹNIK LINII TELEFONICZNEJ (opis str. 17)
- 11 PRZEŁĄCZNIK MONO (sterujące, załączane na określony czas funkcją użytkownika 7)
- 12 PRZEŁĄCZNIK BI (sterujące, przełączane na stałe funkcją użytkownika 8)
- 13 ZASILANIE Z "RESETEM" (wyłączane funkcją użytkownika 9 na czas zaprogramowany jako czas aktywności wyjścia – minimum 4 sekundy)
- 14 ALARM PRZYMUS (sygnalizuje wyłączenie czuwania lub skasowanie alarmu hasłem o właściwości "działanie pod przymusem")
- 15 POTWIERDZENIE MONITORINGU (uaktywniane przez centralę na 3 sekundy, po poprawnym zakończeniu łączności ze stacją monitorującą)
- 16 WSKAŹNIK CZUWANIA CZĘŚCIOWEGO (aktywne, gdy załączono czuwanie z zablokowanymi wejściami)

Numer funkcji wyjścia odpowiada liczbie programowanej w funkcjach serwisowych FS 48 i FS 50 określających funkcję wyjścia.

Wyjścia OUT2 i OUT3 w stanie aktywnym zwierają zacisk do masy.

Istnieje możliwość zmiany sposobu działania wyjść. Możliwa jest zmiana polaryzacji zacisków -OUT1 oraz OUT2 i OUT3 (FS 84 opcje 1, 2 i 3). Zaznaczenie opcji "Polaryzacja OUTn odwrócona" (n – numer wyjścia) powoduje, że w stanie nieaktywnym zacisk jest zwarty do masy, a w stanie aktywnym zostaje odcięty.

Dla wyjść można zaprogramować następujące parametry:

- − czas sygnalizacji alarmu (FS 47)/czas aktywności wyjścia FS 49 i FS 51,
- − opóźnienie sygnalizacji alarmu włamaniowego (FS 46, FS 82 i FS 83).

Wyjście OUT1 sygnalizuje alarmy włamaniowe i pożarowe. Instalator może wybrać sposób sygnalizacji alarmu pożarowego identyczny jak dla włamaniowego (FS 84 opcja 4), jednakże opóźnienie sygnalizacji (jeśli występuje) będzie dotyczyć tylko alarmu włamaniowego.

Instalator może uruchomić na wyjściu OUT1 sygnalizację załączania/wyłączania czuwania i kasowania alarmu (FS 84 opcja 5).

Wyjścia zasilania: czujek (AUX) i manipulatora (KPD) posiadają wspólny bezpiecznik polimerowy, ograniczający wartość prądu pobieranego z zasilacza przez urządzenia zewnętrzne do 350 mA.

Wszystkie wyjścia posiadają zabezpieczenia dla obciążeń indukcyjnych i zakłóceń impulsowych.

## 3.3 MANIPULATOR TYPU LED

W manipulatorze typu LED podstawowe informacje o stanie systemu przekazywane są za pomocą diod świecących LED (szczegółowy opis w instrukcji użytkownika). Wyświetlany jest stan wejść, systemu (dozór, alarm), informacje o stanie zasilania, wykryciu sytuacji awaryjnej i pracy w trybie programowania.

Sposób działania manipulatora określa się podczas programowania centrali (FS 6–8). Można blokować niektóre funkcje (na przykład: możliwość wywołania specjalnych alarmów, szybkiego załączenia czuwania) oraz określić, jakie sygnały dźwiękowe przekazuje manipulator. Możliwe jest sygnalizowanie trwania czasu na wyjście lub czasu na wejście, naruszenia wejścia z opcją "gong", sygnalizowanie alarmu.

Podświetlenie klawiatury może być włączone na stałe lub wyzwalane automatycznie po naciśnięciu dowolnego klawisza, ewentualnie poprzez naruszenie dowolnego wejścia podczas czuwania systemu.

Manipulator posiada indywidualny styk sabotażowy (TMP) typu NC rozwierany po otwarciu obudowy lub oderwaniu od podłoża, który należy włączyć w obwód sabotażowy systemu. Centrala kontroluje obecność manipulatora w systemie poprzez szynę danych (kontrola sygnału DTA).

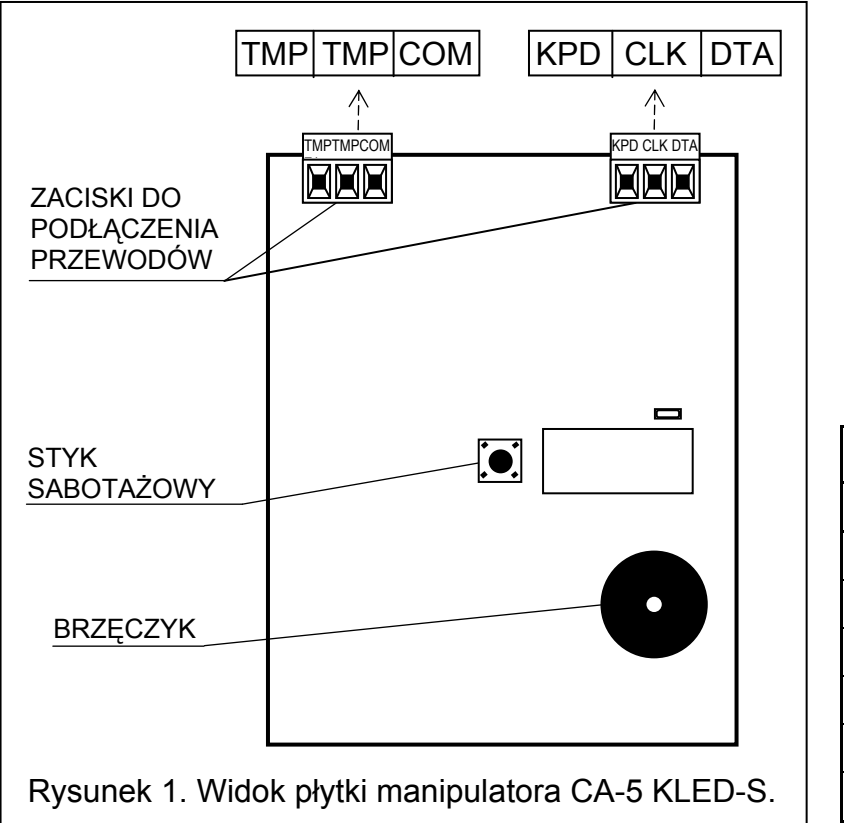

Opis zacisków manipulatorów: TMP – zaciski styku sabotażowego COM – masa DTA, CLK – szyna danych manipulatora KPD – wejście zasilania (+12 V)

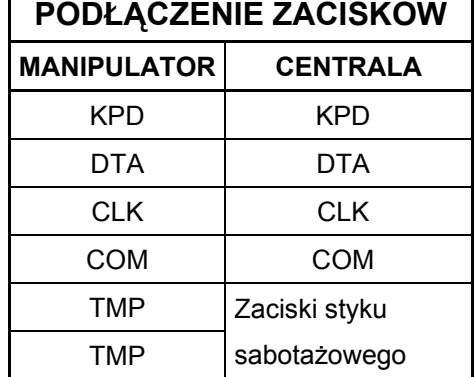

# 3.4 MANIPULATORY TYPU LCD

Manipulator typu LCD realizuje identyczne funkcje jak manipulator LED. Dodatkowo umożliwia wykonanie przeglądu zdarzeń, niedostępnego z manipulatora LED. Ciekłokrystaliczny wyświetlacz (2x16 znaków) ułatwia komunikację systemu z użytkownikiem i instalatorem.

Manipulator LCD można podłączać równolegle z manipulatorami typu LED lub innymi manipulatorami LCD. Dostępne są dwie wersje manipulatorów LCD (CA-5 KLCD-L i CA-5 KLCD-S) różniące się wymiarami zewnętrznymi i wielkością wyświetlacza.

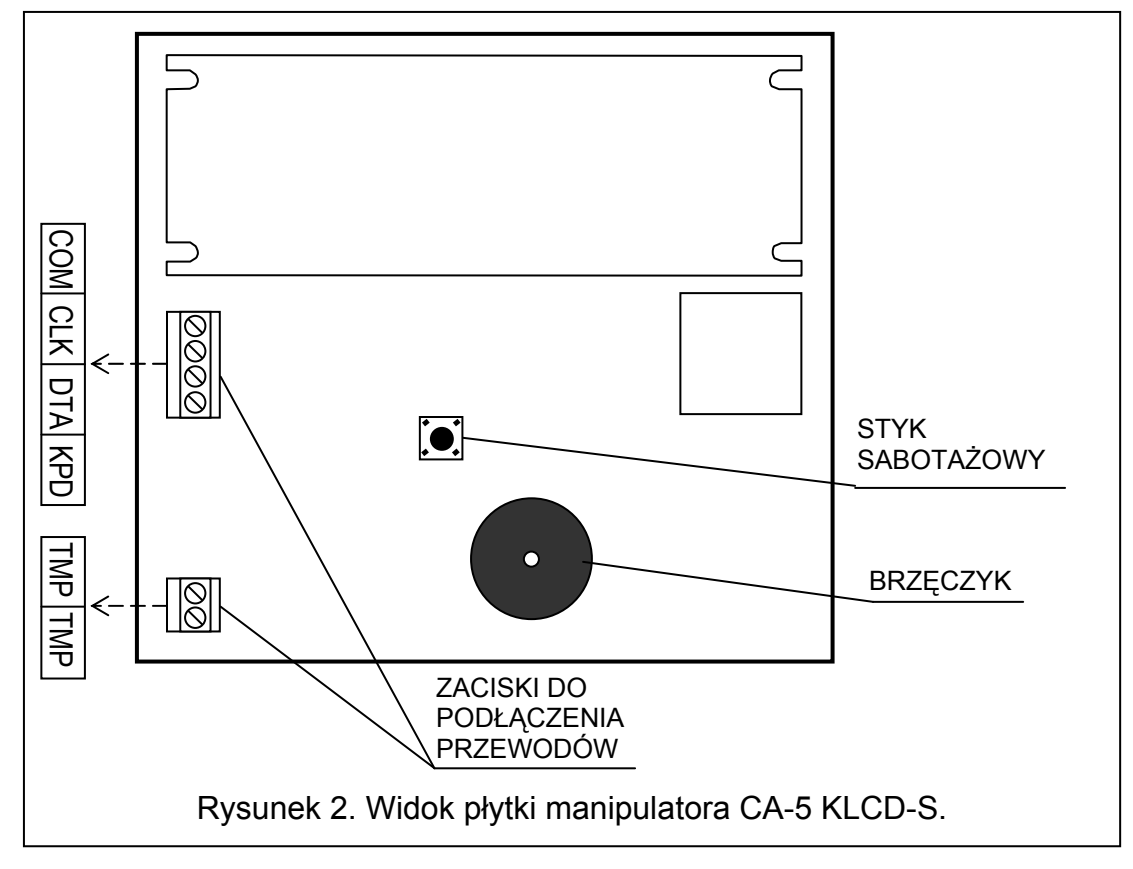

### 3.5 MONITORING

Centrala CA-5 może przekazywać informacje o stanie systemu do stacji monitorującej na jeden lub dwa numery telefonów w różnych formatach transmisji.

Centrala wybiera drugi numer stacji w przypadku, gdy numer pierwszy jest zajęty lub stacja nie potwierdza odebrania kodu. Niezależnie od tego, na który numer stacji dodzwoniła się centrala, przekazywane są wszystkie zdarzenia.

Uwaga: Jeżeli centrala znajduje się w trybie programowania z komputera, aby monitoring był możliwy, konieczne jest zakończenie komunikacji przy pomocy odpowiedniej komendy "Zakończ komunikację" w menu "Komunikacja" programu DLOAD10.

Możliwe jest przesyłanie informacji o zdarzeniach dotyczących załączenia/wyłączenia czuwań, wejść (alarmy, sabotaże, zablokowanie, odblokowanie) oraz zdarzeń systemowych. Informacje do stacji mogą być przesyłane w jednym z piętnastu formatów transmisji (w tym Contact ID).

Dzięki analizie sygnałów komutacyjnych, centrala CA-5 kontroluje proces nawiązywania łączności ze stacją, co w przypadku częstej zajętości łącza znacznie skraca czas pomiędzy pojawieniem się zdarzenia, a przekazaniem informacji do stacji monitorującej. Kolejne próby wybierania numeru podejmowane są natychmiast po wykryciu sygnału niedostępności połączenia, dzięki czemu wielokrotnie szybciej uzyskuje się połączenie niż poprzez urządzenia, które przez określony czas czekają na jeden konkretny sygnał i ponawiają próbę wybierania dopiero po stwierdzeniu, że sygnał ten nie wystąpił.

### 3.6 MONITORING – POWIADAMIANIE OSOBISTE

W centrali CA-5 funkcję monitoringu można wykorzystać w celu powiadamiania telefonicznego o zdarzeniach mających miejsce w systemie alarmowym (np. alarm lub brak zasilania AC). W słuchawce telefonu słychać będzie krótkie sygnały dźwiękowe, charakterystyczne dla przesyłania danych do stacji monitorującej.

W celu uruchomienia powiadamiania telefonicznego przy pomocy sygnałów dźwiękowych należy centralę alarmową zaprogramować w sposób następujący:

- 1. Wejść w tryb serwisowy centrali.
- 2. Wywołać funkcję FS 76 i skasować wszystkie kody monitoringu.
- 3. Przy pomocy funkcji FS 52 i FS 53 zaprogramować numery telefonów, na które mają być wysyłane informacje dźwiękowe o zdarzeniach. Centrala wybierze drugi numer telefonu w przypadku, gdy pierwszy numer jest zajęty.
- 4. W funkcjach FS 54 i FS 55 wybrać format transmisij danych: "0 bez zachety" ("13: Ademco Slow bez potwierdzeń").
- 5. Przy pomocy funkcji FS 56 zaprogramować dowolny, czterocyfrowy identyfikator centrali np. 1111.
- 6. Przypisać kody zdarzeniom, o których centrala ma powiadamiać, np. przy pomocy funkcji FS 57 zaprogramować kody dla alarmów z wejść.
- 7. Odblokować monitoring FS 10 opcja 1.

#### 3.7 ZDALNE PROGRAMOWANIE – DOWNLOADING

Dla ułatwienia programowania centralę CA-5 wyposażono w funkcję DOWNLOADING-u, umożliwiającą zastosowanie komputera do programowania i kontroli systemu alarmowego. Programowanie może odbywać się bezpośrednio poprzez port RS-232 centrali (sygnały w standardzie TTL) lub za pośrednictwem modemu poprzez zaciski linii telefonicznej TIP i RING.

#### 3.7.1 MODEM

Współpraca z komputerem za pośrednictwem modemu może być realizowana na dwa sposoby: w *trybie zdalnym* (za pośrednictwem kablowej sieci telefonicznej) lub w *trybie* lokalnym.

Tryb lokalny programowania uzyskuje się po podłączeniu modemu bezpośrednio do odpowiednio spolaryzowanych zacisków telefonicznych TIP i RING centrali (patrz: rysunek 3). Linia telefoniczna musi być odłączona od centrali.

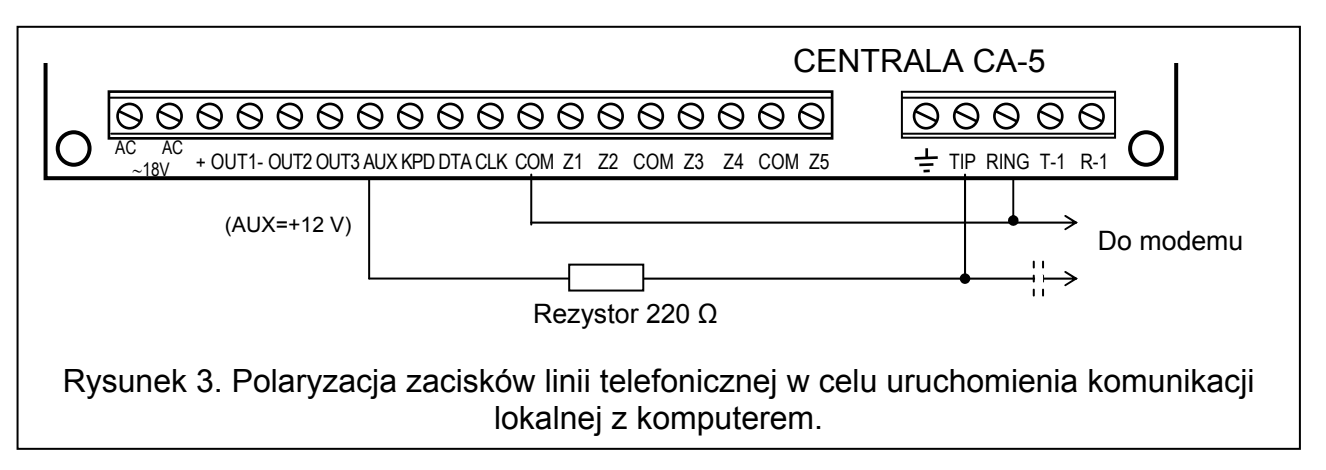

Uwaga: Niektóre modemy wymagają włączenia w obwód kondensatora (co najmniej 1µF) separującego napięcie stałe polaryzujące wejście telefoniczne centrali.

Po zainicjowaniu modemu w programie DLOAD10 (patrz rozdział URUCHOMIENIE CENTRALI) i wybraniu z menu Komunikacja polecenia  $\rightarrow$  Modem, a następnie polecenia Połącz lokalnie z... w centrali należy uruchomić funkcję serwisową FS 77. Po nawiązaniu łączności należy odczytać dane centrali, a następnie można przystapić do odczytu zdarzeń, programowania parametrów itp.

Tryb zdalny programowania uzyskuje się po uzyskaniu połączenia telefonicznego między komputerem serwisu i centralą alarmową. Zainicjowanie łączności poprzez łącze telefoniczne jest możliwe w trzech trybach:

- 1. Komputer dzwoni do centrali alarmowej, która po odebraniu telefonu wymienia z komputerem hasła komunikacji. Gdy są one poprawne, centrala potwierdza przyjęcie polecenia programowania zdalnego, odkłada słuchawkę i oddzwania do komputera pod zaprogramowany w centrali numer. Przed oddzwonieniem centrala powiadamia stację monitorującą o starcie programowania.
- 2. Komputer dzwoni do centrali alarmowej, po uzgodnieniu haseł komunikacji centrala przechodzi od razu do wymiany danych. Ten uproszczony tryb nawiązywania łączności uzyskuje się, gdy w centrali nie wpiszemy numeru telefonu do komputera. Powiadomienie stacji monitorującej nastąpi po zakończeniu łączności z komputerem.
- 3. Nawiązanie łączności od strony centrali poprzez wywołanie funkcji 0 przez głównego użytkownika lub serwis. Po wywołaniu funkcji centrala wybiera numer telefonu komputera zaprogramowany funkcją serwisową FS 4, a po zakończeniu programowania centrala powiadamia stację monitorującą.

Możliwe jest zablokowanie inicjowania łączności telefonicznej przez komputer.

W celu zmniejszenia kosztów połączeń telefonicznych możliwe jest wielokrotne zawieszanie transmisji. Przy ponownym połączeniu centrala nie informuje stacji monitorującej o zdalnym programowaniu, robi to tylko przed pierwszym oddzwonieniem. Natomiast po odebraniu polecenia zakończenia komunikacji wysyłana jest do stacji informacja o zakończeniu programowania zdalnego. Po zawieszeniu łączności od strony komputera, centrala przez cztery godziny oczekuje na telefon nawet, gdy zablokowana jest funkcja automatycznego odpowiadania na telefon. Jeśli nie zakończono łączności poleceniem "zakończ" tylko "zawieś", informacja o zakończeniu łączności jest zapisywana do pamięci zdarzeń i wysłana do stacji monitorującej po czterech godzinach.

#### Komunikacja z komputerem poprzez modem wymaga:

- Zaprogramowania w centrali:
- − FS 2: hasło centrali alarmowej (identyfikator, po którym program rozpoznaje system alarmowy).
- − FS 3: hasło komputera (identyfikator, po którym centrala rozpoznaje komputer uprawniony do łączności).
- − FS 4: numer telefonu do komputera (nie jest konieczny, ale zapewnia większe zabezpieczenie przed niepowołanym dostępem przez linię telefoniczną).
- − FS 5: ilość dzwonków przed odpowiedzią (jeśli łączność ma być inicjowana z komputera).
- − FS 11 opcja 1: jeśli funkcja DWNL ma być inicjowana z zewnątrz (przez komputer serwisu).
- Zapewnienia połączenia kablowego (telefonicznego lub lokalnego) centrali z modemem komputera.
- Uruchomienia programu DLOAD10 i zainicjowania pracy modemu.
- Ustawienia w danych systemu alarmowego haseł komunikacji, opcji i ilości dzwonków identycznych z zaprogramowanymi w centrali.

## 3.7.2 PORT RS-232

Programowanie centrali przez port szeregowy RS jest możliwe przy użyciu specjalnego kabla produkcji SATEL. Aby uruchomić programowanie należy z menu Komunikacja wybrać polecenie  $\rightarrow$  Połącz lokalnie z..., a następnie wybrać typ centrali  $\rightarrow$  CA5 – RS-232. W centrali należy uruchomić funkcję serwisową FS 78. Wymagana jest zgodność haseł

komunikacji centrali i komputera (FS 2 i FS 3) zaprogramowanych w centrali i umieszczonych w danych programu DLOAD10.

# 4. MONTAŻ CENTRALI

## 4.1 OPIS PŁYTY GŁÓWNEJ

Płyta główna centrali zawiera elementy elektroniczne wrażliwe na wyładowania elektrostatyczne. Przed montażem należy rozładować ładunki elektrostatyczne, a w czasie montażu unikać dotykania elementów na płycie centrali.

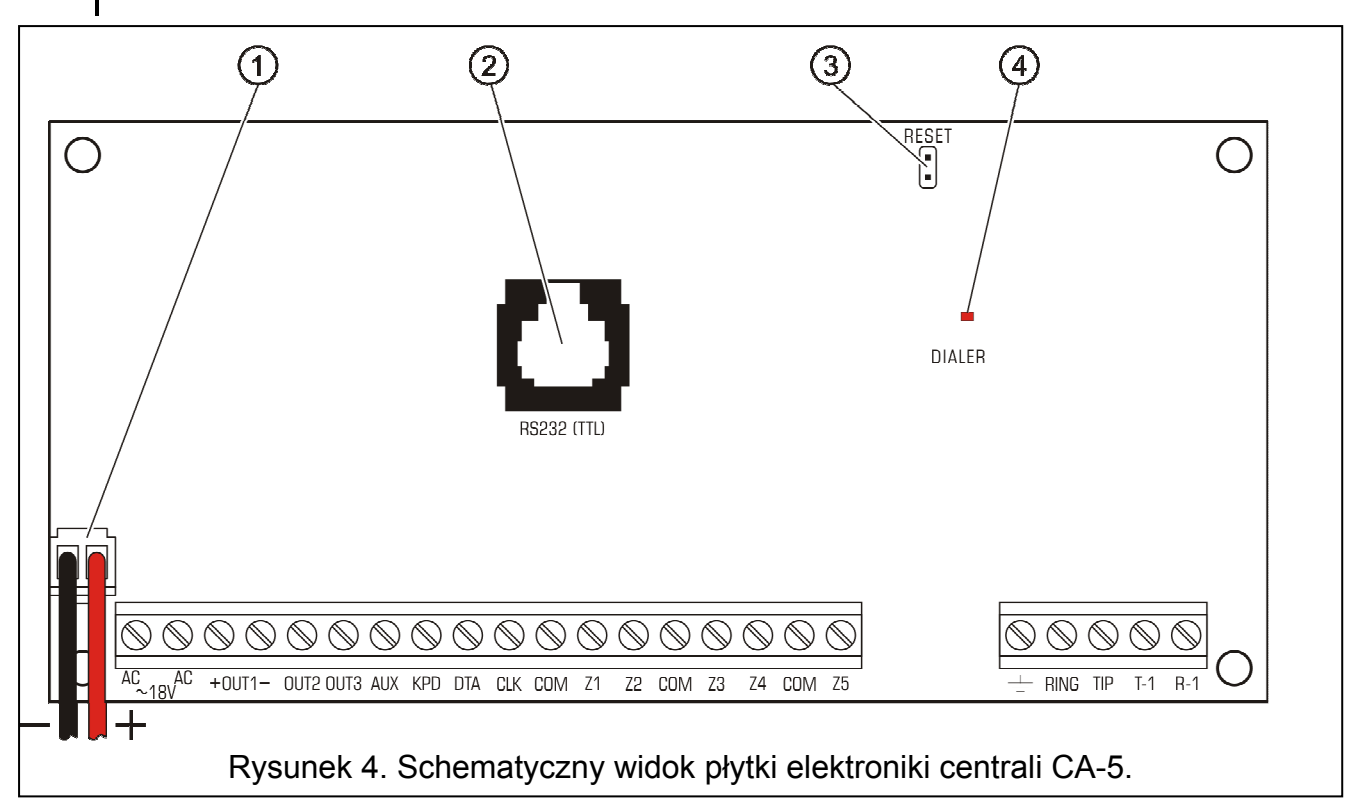

Objaśnienia do rys. 4:

- 1. Przewody zasilania awaryjnego czerwony podłączany jest do zacisku "+" akumulatora i czarny podłączany do zacisku "-". Obwód akumulatora zabezpieczony jest bezpiecznikiem polimerowym 2,5 A.
- 2. Gniazdo typu RJ dla połączenia portu RS-232 centrali z portem COM komputera złącze RS-232 (TTL) służy do programowania parametrów systemu alarmowego z komputera. Centrala podaje i odbiera sygnał w standardzie TTL (0 V, +5 V), dlatego też do połączenia portu RS centrali i COM komputera należy użyć specjalnego kabla produkcji SATEL. Kabel zawiera konwerter przetwarzający ten sygnał na standard odpowiadający złączu RS-232 w komputerze (-12 V, +12 V). Dane mogą być transmitowane przez kabel w obu kierunkach. Do programowania niezbędny jest kabel dostępny w zestawie oznaczonym symbolem DB9FC/RJ-KPL.

### Uwagi:

- Złącze można wykorzystywać tylko podczas programowania centrali. Nie należy pozostawiać kabla RS podłączonego na stałe.
- Nie należy zwierać ani dotykać kołków złącza palcami.
- Przed podłączeniem kabla instalator powinien wstępnie rozładować ładunek elektrostatyczny, np. przez dotknięcie wierzchem dłoni uziemionego urządzenia (kran, grzejnik itp.).
- Zaleca się, aby kabel podłączyć najpierw do złącza centrali, a następnie do złącza komputera.
- 3. Kołki JP1 "RESET" dają możliwość uruchomienia trybu serwisowego bez podania hasła serwisowego. Funkcja ta może być programowo zablokowana przez instalatora (patrz: FS 9, opcja 1).
- 4. Dioda LED DIALER świeci się podczas telefonowania przez centralę, miga w czasie impulsowego wybierania numeru telefonu.

Obok diody LED znajduje się rezystor o regulowanej wartości. <u>Nie należy</u> zmieniać jego nastawienia, gdyż spowoduje to błędną pracę dialera (utratę możliwości wybierania numerów w systemie DTMF oraz monitorowania w formatach "Ademco Ex" i "Contact ID").

ZACISKI PŁYTY:

- $AC$  wejścia zasilania modułu (18 V AC  $\pm$  10%)
- Z1 do Z5 linie wejściowe
- OUT1 wyjście sygnalizacyjne (obciążalność wyjścia 1,1 A)
- OUT2, OUT3 wyjścia programowalne centrali (obciążalność wyjść 50 mA)
- DATA, CLK zaciski szyny manipulatora
- KPD wyjście zasilania manipulatora (+12 V)
- AUX wyjście zasilania czujek (+12 V)
- COM masa
- $\pm$  uziemienie (podłączać tylko do obwodu zabezpieczającego)
- TIP, RING zaciski zewnętrznej linii telefonicznej
- T-1, R-1 zaciski wewnętrznej linii telefonicznej (podłączenie aparatu telefonicznego)

Zaciski AC służą do doprowadzenia zmiennego napięcia zasilającego z transformatora sieciowego. Zasilacz centrali jest dostosowany do napięcia wejściowego o wartości 18 V AC ± 10%. Centrala wyposażona jest w nowoczesny impulsowy zasilacz o dużej sprawności energetycznej i niezawodności działania, jednakże warunkiem jego poprawnej pracy jest zapewnienie, aby napięcie wejściowe przy **maksymalnym obciążeniu** transformatora przez centralę nie spadło poniżej 16 V AC.

Zasilacz centrali (wydajność prądowa 1,2 A) posiada:

- układ stabilizacji napięcia (wartość napięcia ustawiana jest w procesie produkcyjnym, wynosi 13,6–13,8 V DC i nie należy jej zmieniać);
- układ kontroli stanu naładowania akumulatora z możliwością odłączenia akumulatora rozładowanego – w czasie testowania procesor obniża napięcie zasilacza do ok. 10,5 V, a odbiorniki są zasilane z akumulatora. Testowanie odbywa się co 4 minuty przez czas kilkunastu sekund. Jeżeli napięcie akumulatora obniży się do ok. 11 V centrala zgłosi awarię, natomiast przy obniżeniu się napięcia do 9,5 V centrala odłączy go w celu ochrony przed całkowitym rozładowaniem i uszkodzeniem.

Należy uważać, aby w systemie alarmowym nie spowodować przeciążenia zasilacza centrali. Dobrze jest sporządzić bilans obciążenia zasilacza. Suma prądów pobieranych przez odbiorniki (czujki, manipulatory) i prądu ładowania akumulatora, nie może przekroczyć wydajności zasilacza. W przypadku większego zapotrzebowania na energię elektryczną, należy do zasilania części odbiorników w systemie alarmowym wykorzystać dodatkowy zasilacz (np.: APS-15, APS-30 produkcji SATEL). W tabeli 1 (na końcu instrukcji) podano przykładowe oszacowanie bilansu prądów pobieranych przez system, oraz przykład oszacowania doboru akumulatora.

Płyta główna CA-5 ma możliwość podłączenia do obwodu zabezpieczenia przeciwporażeniowego (uziemienia). Zacisk przewodu ochronnego jest oznaczony symbolem:  $\pm$ . Do zacisku uziemienia nie wolno podłączać przewodu "zerowego" obwodu zasilania sieciowego AC 230 V. Jeżeli w obiekcie brakuje osobnego obwodu przeciwporażeniowego, zacisk należy pozostawić wolny.

Linia telefoniczna musi być doprowadzona kablem czteroprzewodowym, by możliwe było dołączenie centrali przed pozostałymi urządzeniami (telefon, telefaks i inne).

#### Nie należy przesyłać sygnałów telefonicznych i sygnałów systemu alarmowego jednym wielożyłowym kablem. Sytuacja ta grozi uszkodzeniem systemu w przypadku przebicia wysokiego napięcia pochodzącego z linii telefonicznej.

Centrala CA-5 powinna być montowana w pomieszczeniach zamkniętych, o normalnej wilgotności powietrza. Może być montowana w obudowie CA-6 OBU posiadającej

transformator przeznaczony do współpracy z zasilaczem centrali, pozwalającej na umieszczenie wewnątrz akumulatora o pojemności 7 Ah. Przed przymocowaniem obudowy do podłoża należy zamontować w niej kołki dystansowe (plastikowe) służące do późniejszego zamocowania płyty głównej. W przypadku wysuwania się kołków z obudowy należy lekko rozgiąć zaczepy blokujące pozycję kołka w obudowie (rysunek 5) i podczas wkładania mocno docisnąć centralną część główki kołka, aby uległ on zablokowaniu w otworze obudowy.

Dobrze jest sprawdzić, czy kołek po naciśnięciu nie wysuwa się z otworu. Podczas mocowania obudowy należy zwrócić uwagę, by nie uszkodzić przewodów, które przełożone będą przez otwór w tylnej ściance. Po zamocowaniu obudowy można zainstalować płytę centrali i przystąpić do wykonania podłączeń.

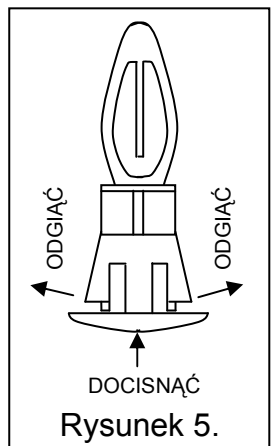

### 4.2 PODŁĄCZENIE ZASILANIA

Wymagane jest, aby centrala alarmowa była podłączona do zasilania sieciowego na stałe. W związku z tym, przed przystąpieniem do wykonania okablowania systemu, należy zapoznać się z instalacją elektryczną obiektu. Do zasilania centrali należy wybrać obwód, w którym cały czas obecne będzie napięcie. Powinien on być zabezpieczony właściwym bezpiecznikiem.

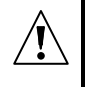

Centrala zasilana jest z sieci ~230 V, nieostrożność podczas podłączania lub błędne podłączenie może grozić porażeniem i stanowić zagrożenie życia!

W związku z tym, przy podłączaniu centrali należy zachować szczególną ostrożność. Przewód, którym podłączone będzie zasilanie sieciowe, w trakcie montażu i podłączania centrali nie może być pod napięciem!

#### Opis połączeń elektrycznych dla obudowy CA-6 OBU.

Zasilacz napięcia zmiennego zamknięty w plastikowej obudowie jest całkowicie odizolowany pod względem elektrycznym od metalowej obudowy.

- Przewody doprowadzające napięcie zmienne 230 V podłączyć do zacisków transformatora oznaczonych "AC 230 V".
- Przewody napięcia wyjściowego z uzwojenia wtórnego transformatora podłączyć do zacisków AC "~18 V" na płycie głównej centrali.

• Przewód obwodu ochrony przeciwporażeniowej podłączyć do kostki zaciskowej umieszczonej obok transformatora i oznaczonej symbolem  $\left(\frac{1}{n}\right)$ . Obwód ten połączyć również z zaciskiem ochronnym centrali.

#### PROCEDURA STARTU ZASILANIA CENTRALI.

- 1. Podłączyć przewody zasilania awaryjnego do odpowiednich zacisków akumulatora (czerwony do plusa, czarny do minusa akumulatora). Centrala nie uruchomi się po podłączeniu samego akumulatora (bez podłączonego zasilania sieciowego), natomiast będzie pracowała w przypadku zaniku napięcia ~230 V – jeżeli wcześniej była już uruchomiona.
- 2. Włączyć zasilanie sieciowe ~230 V następuje uruchomienie centrali.

Wymieniona tu kolejność włączania zasilania umożliwi prawidłową pracę zasilacza i układów zabezpieczeń elektronicznych centrali, dzięki którym unika się uszkodzeń elementów systemu alarmowego spowodowanych ewentualnymi błędami montażowymi.

## WAŻNE:

- Nie należy włączać zasilania centrali, dopóki nie zostaną wykonane wszystkie pozostałe połączenia.
- Jeżeli zaistnieje sytuacja, w której konieczne będzie całkowite odłączenie zasilania centrali, to należy wyłączyć kolejno sieć i akumulator. Ponowne załączenie zasilania powinno odbyć się zgodnie z opisaną wcześniej kolejnością (najpierw akumulator, a następnie napięcie zmienne 230 V).

Ponieważ centrala nie posiada wyłącznika umożliwiającego odłączenie zasilania sieciowego, istotne jest, aby właściciela systemu alarmowego lub jego użytkownika powiadomić o sposobie odłączenia jej od sieci (np. poprzez wskazanie bezpiecznika zabezpieczającego obwód zasilający centralę).

### 4.3 PODŁĄCZENIE MANIPULATORA

Centrala CA-5 współpracuje z manipulatorami typu LED i LCD produkcji SATEL.

Uwaga: Centrala w wersji 2.10 obsługuje: manipulatory LCD w wersji programowej 1.08 i wyżej oraz manipulatory CA-5 KLED-S w wersji 1.1 i wyżej.

Manipulator podłącza się do systemu linią czteroprzewodową, do złącz COM, KPD, DTA, CLK centrali. Zaleca się stosowanie kabla prostego nieekranowanego 8x0,5 mm<sup>2</sup> (nie należy używać kabla typu "skrętka"). Przy zastosowaniu takiego przewodu, długość kabla może wynosić do 200 m.

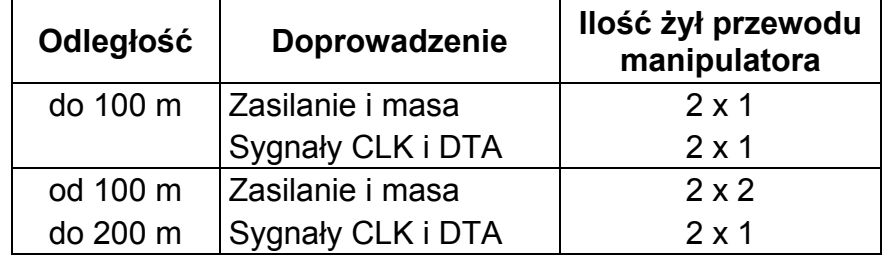

Możliwe jest podłączanie dodatkowych manipulatorów (równolegle do pozostałych). Każdy manipulator powinien być podłączony do centrali osobnym kablem. W takiej sytuacji uruchomienie trybu programowania (serwisowego lub użytkownika) z dowolnego manipulatora blokuje działanie pozostałych manipulatorów.

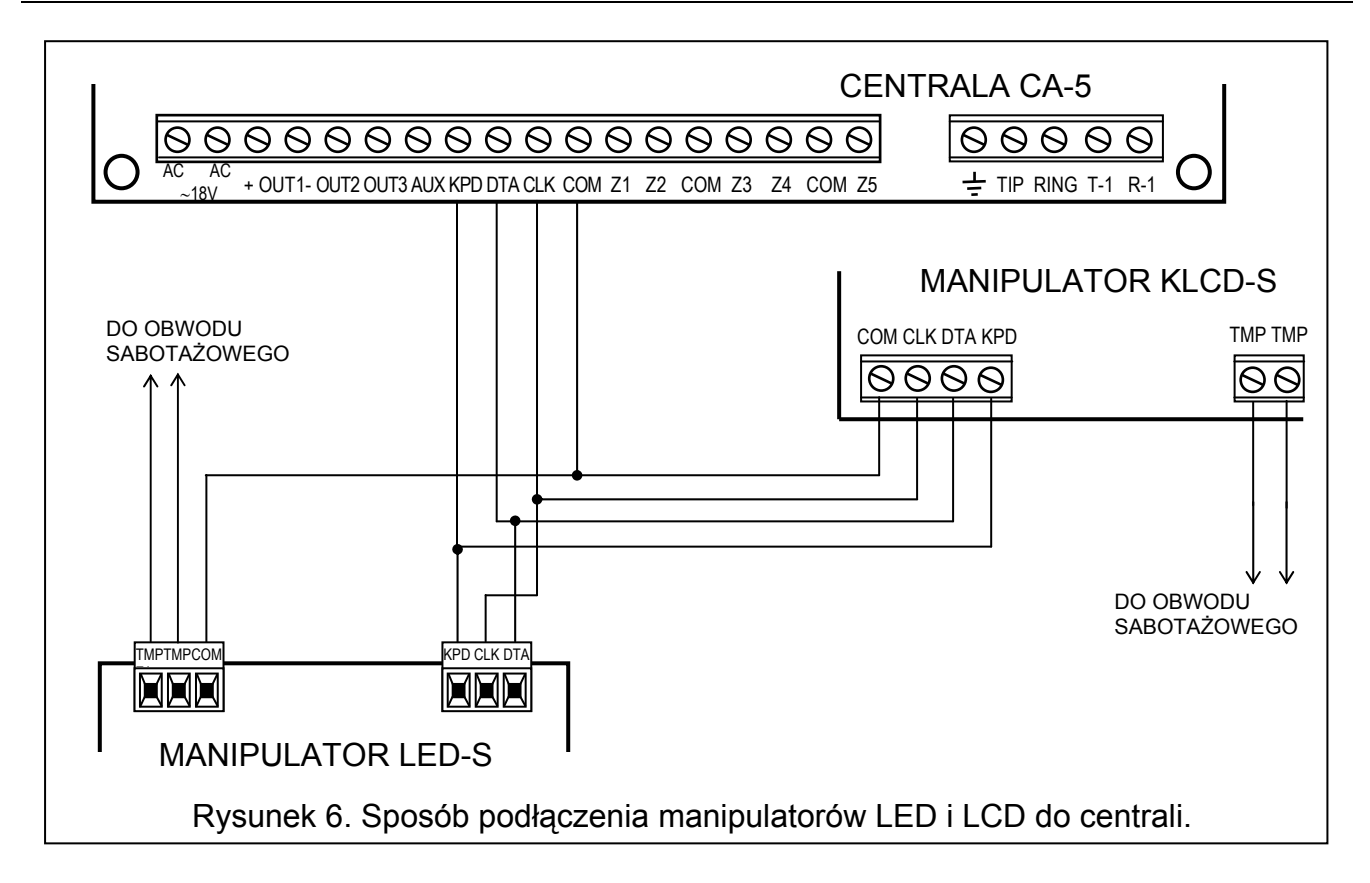

Styk sabotażowy (NC) manipulatora należy połączyć z obwodem sabotażowym systemu. W przypadku podłączenia równoległego dwóch manipulatorów, styki sabotażowe (TMP) należy połączyć szeregowo, a pozostałe przewody manipulatora równolegle.

WAŻNE: Jeżeli w systemie jedno z wejść oprogramowano jako 24H SABOTAŻ i wykorzystano je do zabezpieczenia przed sabotażem elementów systemu, tworząc w ten sposób obwód sabotażowy, to naruszenie takiego wejścia nie wywoła alarmu, gdy centrala jest w trybie serwisowym. Jeśli centrala alarmuje w momencie wyjścia z trybu serwisowego, może to oznaczać naruszenie linii sabotażowej (otwarcie któregoś ze styków).

### 4.4 PODŁĄCZENIE CZUJEK

Obwód podłączony do wejścia pracującego w konfiguracji z pojedynczym parametrem (EOL), należy zamknąć rezystorem 2,2 kΩ. Przy wejściach dwuparametrycznych, obwód czujki zamyka się dwoma rezystorami 1,1 kΩ. Wejścia tego typu (2EOL) umożliwiają centrali jednoczesną kontrolę stanu czujki i jej styku sabotażowego (patrz: rysunek 10).

Czujki typu NO i NC w konfiguracji dwuparametrycznej podłącza się identycznie, istotne jest tylko prawidłowe wskazanie centrali, jaka czujka jest do wejścia podłączona (2EOL/NO czy 2EOL/NC). Podobna sytuacja ma miejsce dla czujek bez parametru.

Do zasilania czujek należy wykorzystać wyjście AUX. Rozdzielenie masy zasilania czujki i masy linii wejściowej pozwala na wyeliminowanie niekorzystnego wpływu rezystancji przewodów. Przy założeniu, że długość przewodu jest niewielka i tylko jedna czujka jest do niego podłączana, można uprościć instalację prowadząc masę zasilania i sygnałową jednym przewodem.

#### Uwagi do rysunków:

• W obwód sabotażowy rzeczywistego systemu należy włączyć również styki sabotażowe manipulatora, sygnalizatorów, obudowy centrali itp.

• W przykładach z rysunków 7, 8 i 9 założono, że wejście 5 jest linią sabotażową (fabrycznie zaprogramowane jako 24H SABOTAŻOWE, typ linii EOL), czujnik zamknięcia obudowy typu NC.

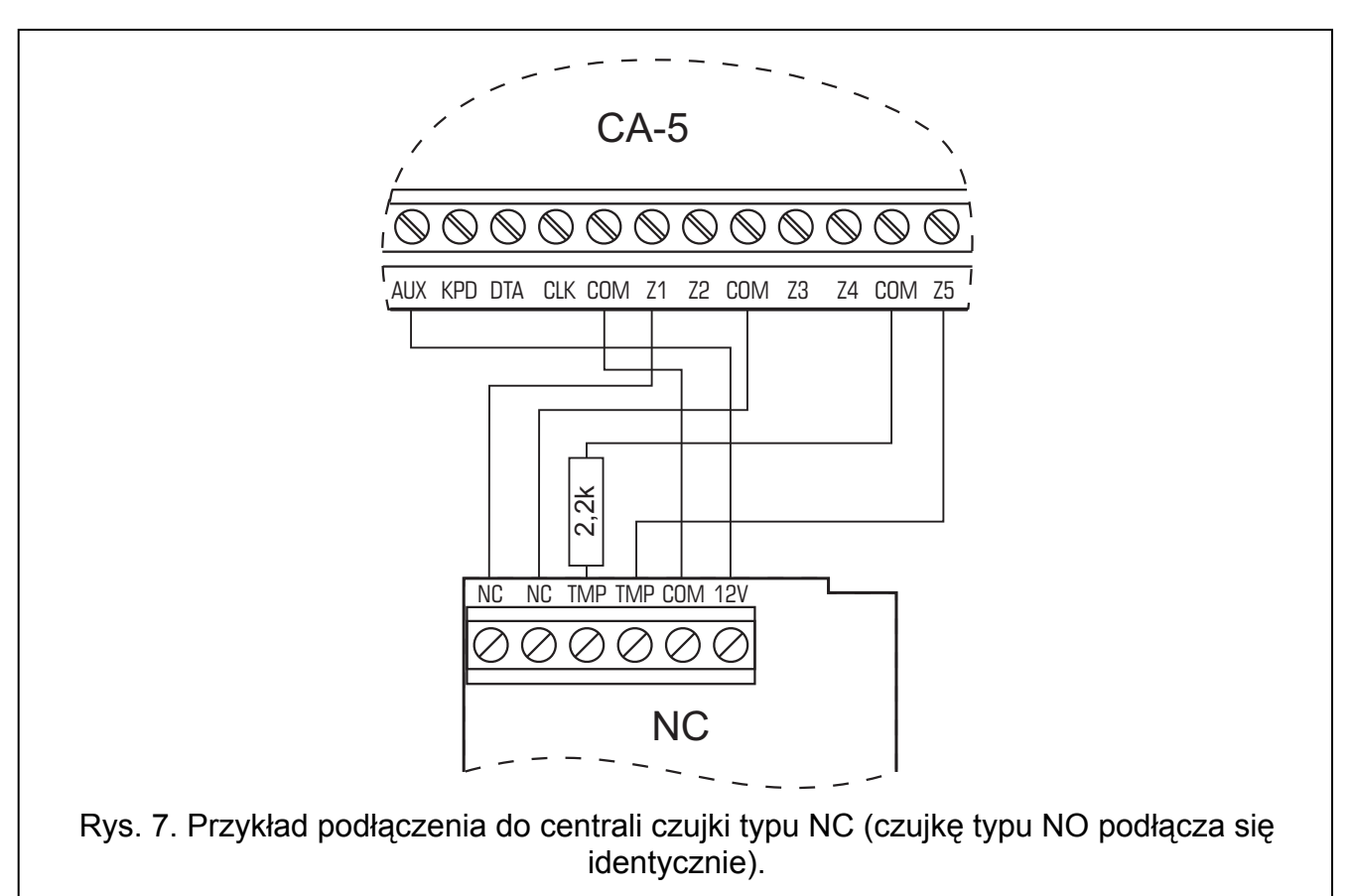

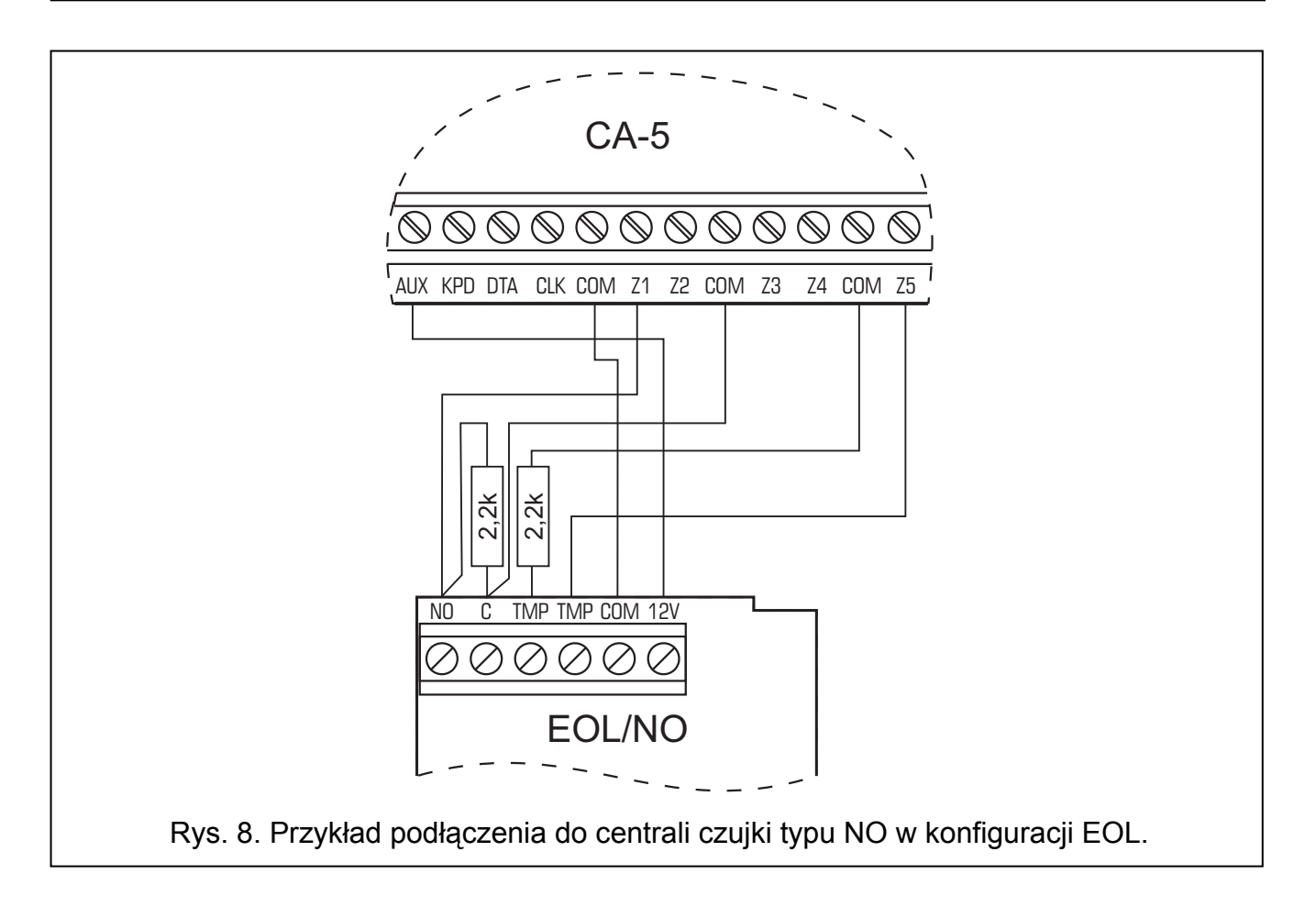

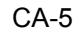

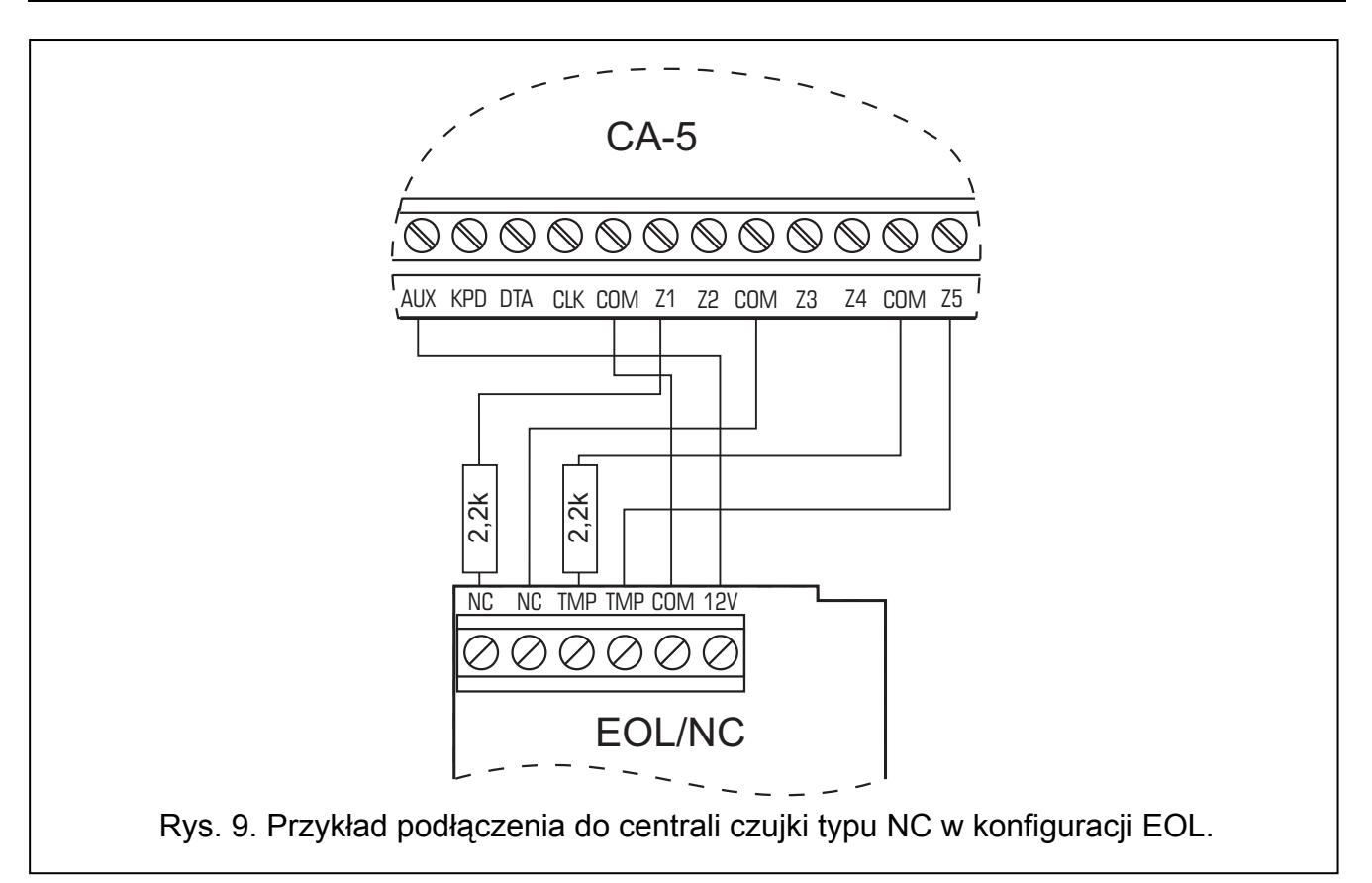

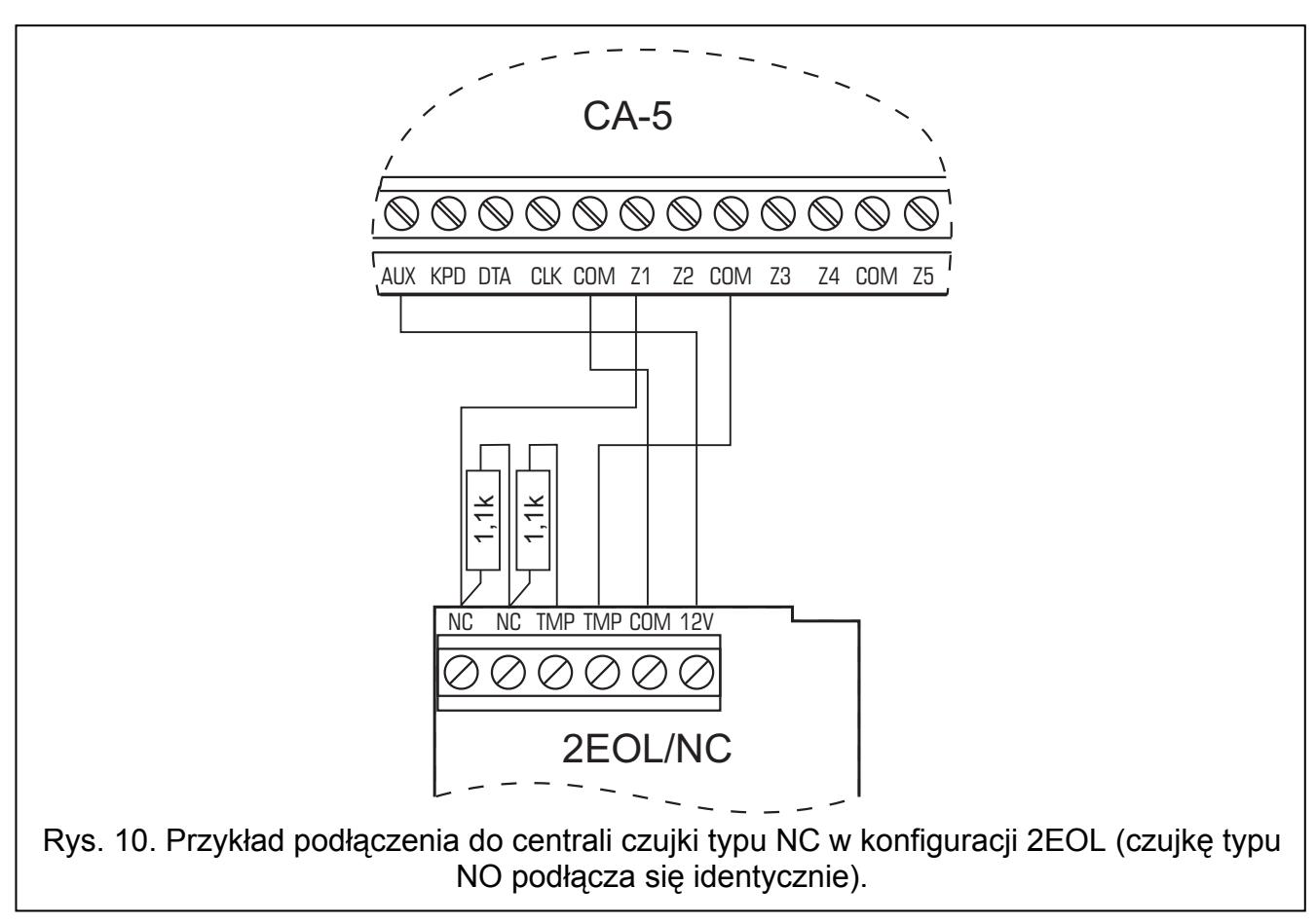

## 4.5 PODŁĄCZENIE SYGNALIZATORÓW

W przypadku stosowania sygnalizatorów alarmujących po podaniu zasilania, "+ zasilania" sygnalizatora należy podłączyć do zacisku +OUT1 centrali, a "masę" sygnalizatora do zacisku -OUT1 centrali. W tym trybie można wysterować jeden niezależny sygnalizator.

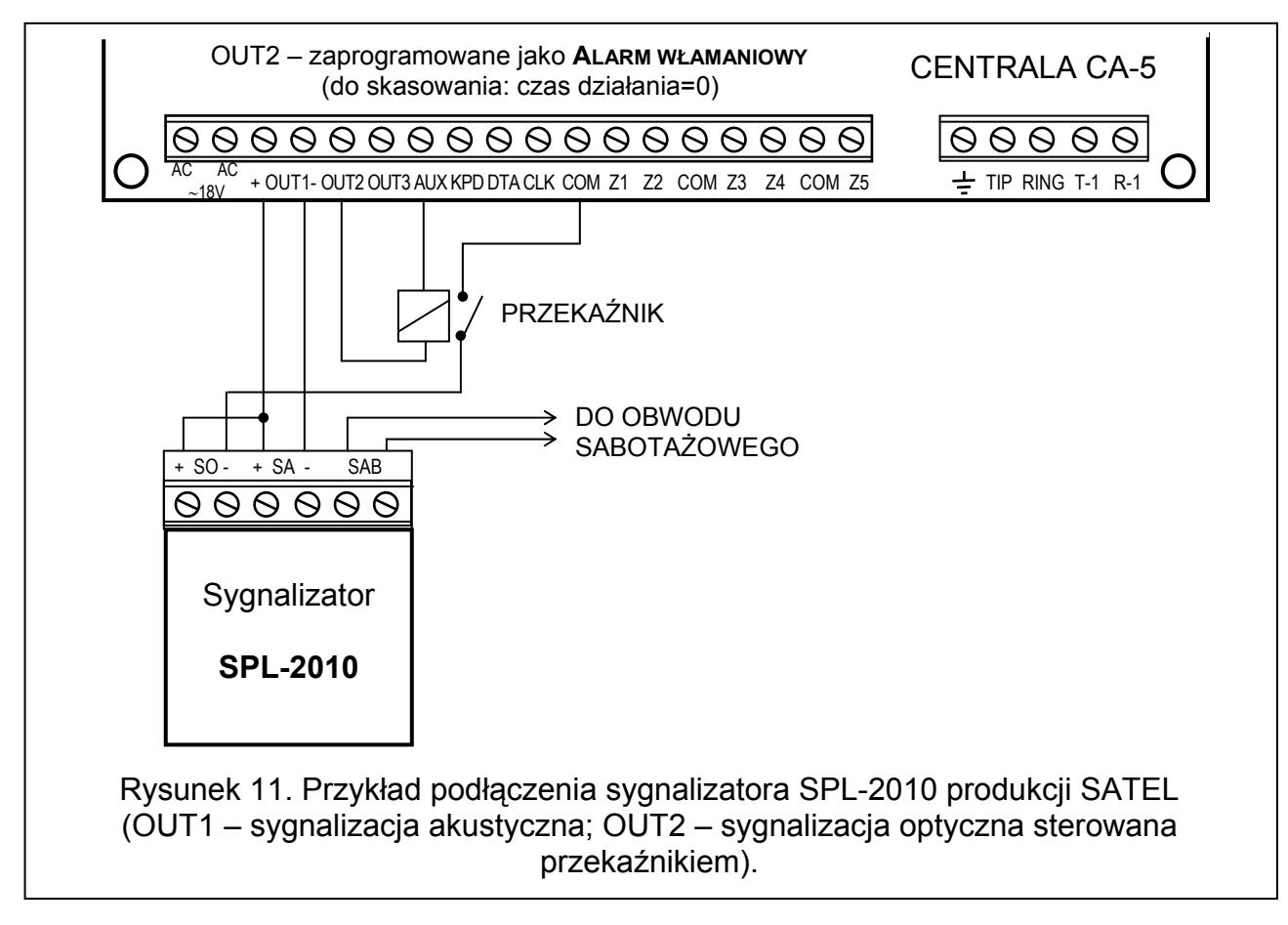

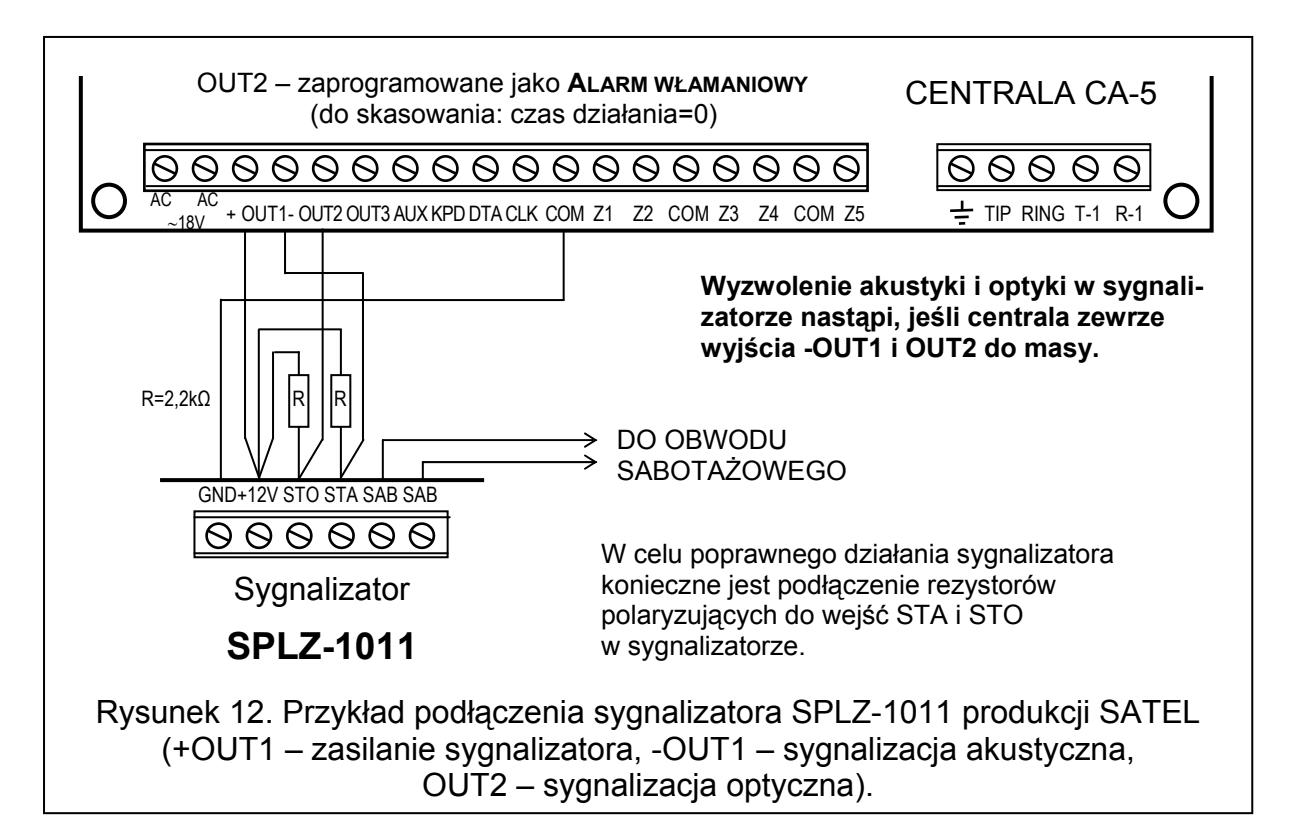

W przypadku stosowania sygnalizatorów z własnym wewnętrznym akumulatorem, wyjście +OUT1 należy przeznaczyć do zasilania sygnalizatorów, masę sygnalizatorów podłączyć do zacisku COM centrali, a sygnały wyzwalania wyprowadzić z wyjścia -OUT1 i wyjść niskoprądowych OUT2 i (lub) OUT3.

Wyzwalanie sygnalizacji w sygnalizatorach może być realizowane zwarciem do masy wejścia sterującego lub odcięciem od masy (odwrócona polaryzacja wyjścia centrali – FS 84).

Wyjścia OUT2 i OUT3 mogą być wykorzystane do sterowania przekaźnikami załączającymi dowolne sygnalizatory lub inne urządzenia. Przekaźniki można podłączać wprost do wyjść, zgodnie z rysunkiem 11 przedstawiającym podłączenie sygnalizatora optycznego w SPL-2010. Należy pamiętać, że wyjścia te można obciążyć prądem nie przekraczającym 50 mA.

## 4.6 PODŁĄCZENIE LINII TELEFONICZNEJ

Jeśli w systemie alarmowym wykorzystany będzie komunikator telefoniczny centrali (monitoring lub programowanie zdalne), konieczne jest doprowadzenie do centrali linii telefonicznej. Podłącza się ją do złącza znajdującego się po prawej stronie płytki drukowanej. W celu zapewnienia poprawnej pracy dialera, centrala musi być podłączona bezpośrednio do linii (złącza oznaczone TIP i RING), a wszelkie pozostałe urządzenia (telefon, telefaks) – za centralą (złącza oznaczone T-1 i R-1). Takie połączenie umożliwia centrali całkowite przejęcie linii na czas telefonowania, co zapobiega możliwości zablokowania funkcji monitorowania przez podniesienie słuchawki. Dodatkowo, dołączone za centralą telefony nie sygnalizują wybierania numeru przez centralę.

Centrala współpracuje tylko z analogowymi łączami abonenckimi. Podłączenie obwodu telefonicznego bezpośrednio do sieci cyfrowej (np. ISDN) powoduje zniszczenie urządzenia.

Instalator zobowiązany jest powiadomić użytkownika o sposobie podłączenia centrali do sieci telefonicznej.

## 4.6.1 PRZEKAŹNIK LINII TELEFONICZNEJ

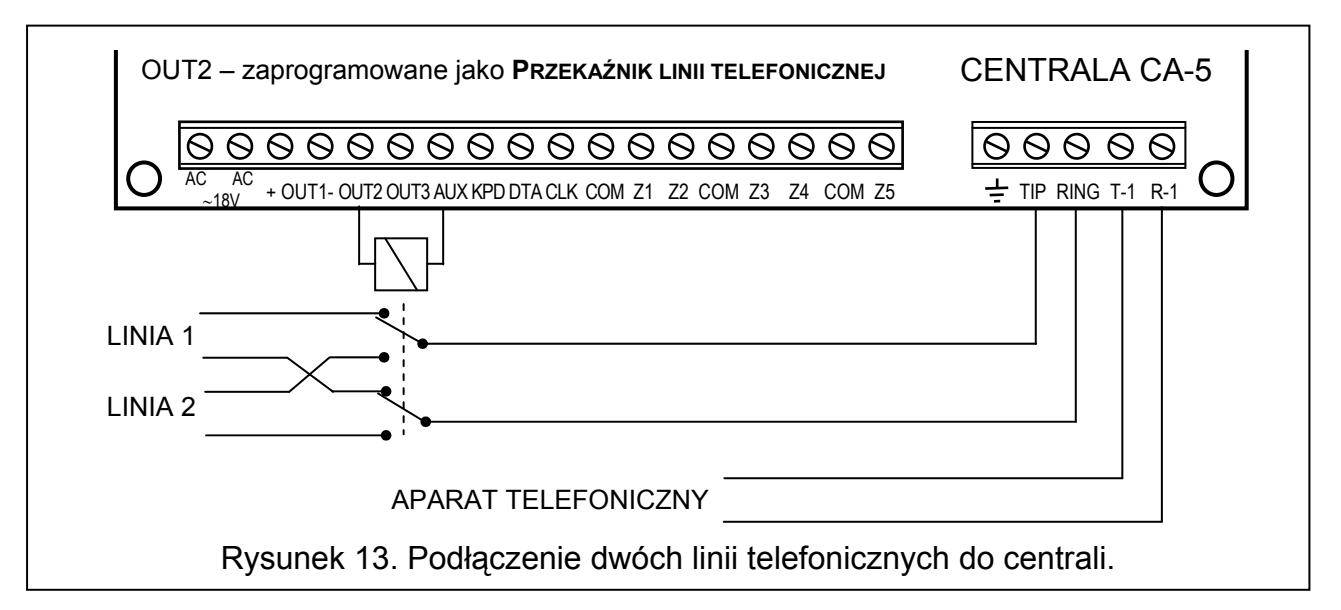

Centrala została wyposażona w funkcję przekaźnika linii telefonicznej, poprawiającą skuteczność działania monitoringu. Służy do tego wyjście typu 10 PRZEKAŹNIK LINII TELEFONICZNEJ. Jeżeli w obiekcie są dostępne dwie linie telefoniczne, to wyjście takie może sterować bezpośrednio przekaźnikiem przełączającym linię telefoniczną podłączoną do zacisków TIP i RING. Wyjście zostaje uaktywnione w przypadku wystąpienia problemów z przesłaniem kodu na obydwa numery telefoniczne stacji monitorującej. Funkcja działa następująco:

• Centrala wybiera pierwszy numer telefonu stacji monitorującej w celu przesłania kodu zdarzenia. Jeśli nie prześle kodu, to wybiera drugi numer stacji.

- W przypadku niepowodzenia z drugim numerem, centrala przełącza linię telefoniczną i ponawia wybieranie pierwszego numeru stacji. Gdy problem się powtarza, centrala wybiera ponownie drugi numer.
- Jeżeli w dalszym ciągu kod nie zostanie odebrany przez stację, centrala powraca do pierwszej linii telefonicznej (wyłącza wyjście typu 10) i ponawia cały cykl wybierania numerów stacji.

# 5. URUCHOMIENIE CENTRALI

Po wykonaniu wszystkich połączeń elektrycznych i upewnieniu się o ich prawidłowości, można przystąpić do uruchomienia systemu. Zaleca się rozpoczęcie pracy z centralą bez podłączonych sygnalizatorów. Można je podłączyć po zakończeniu programowania parametrów i przetestowaniu działania realizowanego systemu alarmowego.

Po załączeniu zasilania manipulator zgłosi gotowość do pracy czterema krótkimi i jednym długim sygnałem. Jeżeli centrala zacznie alarmować (świeci dioda [ALARM] i manipulator wydaje ciągły dźwięk), oznacza to najczęściej alarm sabotażowy wywołany niezgodnością ustawień fabrycznych z parametrami podłączonych czujek. Należy skasować alarm podając hasło GŁÓWNE [1][2][3][4] i naciskając [#]. Następnie należy wprowadzić fabryczne hasło serwisowe [1][2][3][4][5] i zatwierdzić je klawiszem [#] – centrala wejdzie w tryb serwisowy. Dioda  $\overline{P}$  [PROGRAMOWANIE] zaświeci w sposób ciągły i manipulator co 3 sekundy zacznie emitować krótki dźwięk. W tym momencie można przejść do programowania centrali.

Wykaz funkcji serwisowych oraz sposób wprowadzania i zmiany parametrów systemu przy pomocy manipulatora zostały opisane w osobnej instrukcji nazwanej LISTA USTAWIEŃ.

Jeżeli hasło serwisowe jest nieznane (jego treść została wcześniej zmieniona), to konieczne jest przeprowadzenie procedury wejścia w tryb serwisowy "z kołków". Procedura została przedstawiona razem z opisem funkcji serwisowych w LIŚCIE USTAWIEŃ.

Uwaga: Miganie wszystkimi diodami LED i jednoczesne wydawanie sygnałów dźwiękowych przez manipulator świadczy o błędzie w podłączeniu (brak komunikacji z centralą) - należy sprawdzić podłączenie kabli.

Jeżeli zaproponowana tu procedura nie powiodła się, oznacza to, że w centrali została wcześniej programowo zablokowana możliwość wejścia w tryb serwisowy "z kołków". W tym przypadku konieczne jest wykonanie innej procedury umożliwiającej odblokowanie centrali i przywracającej ustawienia fabryczne – patrz opis funkcji serwisowej FS 9 w Liście USTAWIEŃ.

Po zakończeniu procedury należy wyjść z trybu serwisowego funkcją FS 0 i ponownie wywołać tryb serwisowy – tym razem z manipulatora, wpisując hasło fabryczne [1][2][3][4][5] potwierdzone klawiszem [#].

Jeżeli centrala weszła ponownie w tryb serwisowy, oznacza to, że działa poprawnie i można przystąpić do oprogramowania wszystkich potrzebnych parametrów.

Kłopot z wejściem w tryb serwisowy z kołków wskazuje na nieprawidłowe wykonanie wymienionej wcześniej procedury.

# 5.1 PROGRAM DLOAD10

Dostarczany razem z centralą program DLOAD10 przeznaczony jest do programowania central alarmowych: CA-5, CA-6 i CA-10, sterowników radiowych RX2K i RX4K, RE-4K, modułów komunikacyjnych GSM-4 i GSM LT-1 oraz kontrolera systemu bezprzewodowego ACU-100 z komputera. Oprócz tego, program umożliwia tworzenie dokumentacji systemów alarmowych, tworzenie zbiorów ustawień dla różnych konfiguracji ("wzorców", ułatwiających programowanie nowych systemów), tworzenie zbiorów zdarzeń dla każdego systemu oraz sterowanie zdalne centrali, identyczne jak za pomocą manipulatorów.

Program przeznaczony jest dla komputerów kompatybilnych z IBM PC/AT. Pracuje w dowolnej konfiguracji sprzętowej komputera, w środowisku WINDOWS (9x/ME/2000/XP). Zalecane jest zainstalowanie programu na twardym dysku komputera.

Centrala komunikuje się z komputerem przez łącze RS-232 (TTL) lub przez łącze telefoniczne. Do łączności telefonicznej z centralą, program używa modemu sterowanego przez jeden z portów COM (zewnętrzny lub wewnętrzny), zgodnego ze standardem HAYES "AT Command". Komunikacja z centralą CA-5 jest możliwa w standardzie BELL 103 (z prędkością 300 Bps). Ponieważ centrala przesyła dane wyłącznie z szybkością 300 bodów, modem musi umożliwiać pracę z taką szybkością.

#### Zwykle konieczne jest odpowiednie skonfigurowanie modemu – zablokowanie funkcji negocjacji standardu transmisji i wymuszenie pracy z prędkością transmisji 300 Bps.

Instalacja programu polega na uruchomieniu programu setup.exe znajdującego się na płycie CD dołączonej do centrali. Po zainstalowaniu programu należy go uruchomić. Dostęp do programu strzeżony jest hasłem. Po zainstalowaniu hasło ma postać: 1234 i może być zmienione na dowolny ciąg 16 znaków alfanumerycznych. Dopóki hasło ma postać fabryczną, naciśnięcie klawisza "ENTER" (bez wpisania hasła) uruchamia program z hasłem domyślnym (1234).

Po uruchomieniu należy przeprowadzić konfigurację i zainicjować pracę portu RS-232 lub modemu, przy pomocy którego będzie programowana centrala. W dalszym kroku można wybrać typ centrali CA-5 i uruchomić połączenie (zdalne lub lokalne).

Program posiada system POMOCY ułatwiający jego obsługę i samo programowanie centrali. System ten jest dostępny w menu "POMOC" lub po naciśnięciu klawisza F1 na klawiaturze komputera. Aby od razu uzyskać dostęp do bardziej szczegółowych informacji, należy najpierw zaznaczyć wybrany element w oknie programu (przez najechanie na niego wskaźnikiem myszki i kliknięcie lewym przyciskiem), a następnie nacisnąć klawisz F1.

### 5.1.1 KONFIGURACJA PROGRAMU W CELU UZYSKANIA ŁĄCZNOŚCI Z CENTRALĄ

Konfigurację rozpoczynamy kliknięciem na ikonę  $\frac{d}{dx}$  – otworzy się okno o nazwie "Konfiguracja". Zakładka "Port RS-232" pozwala wybrać numer portu przy programowaniu bezpośrednim przez port RS centrali. Jeżeli centrala jest programowana za pośrednictwem modemu trzeba wybrać zakładkę "Modem" i kliknąć na przycisk "Szczegóły".

Po otwarciu okna "Modem" należy z listy wybrać odpowiadający nam typ modemu lub kliknąć na przycisk "! Zmień" i wprowadzić dane zgodnie z dokumentacją posiadanego modemu. Po kliknięciu na ten przycisk można również zmienić numer portu komunikacyjnego i prędkość transmisji.

Przycisk " $\sqrt{\text{Testu}}$  pozwala sprawdzić współpracę modemu z programem – następuje otwarcie okna zawierającego informacje o inicjalizacji modemu.

Po prawidłowym zainicjowaniu pracy należy zamknąć okna konfiguracyjne.

Aby uruchomić komunikację przez port RS lub modem należy postępować zgodnie z opisem przedstawionym w rozdziale "Zdalne programowanie – downloading".

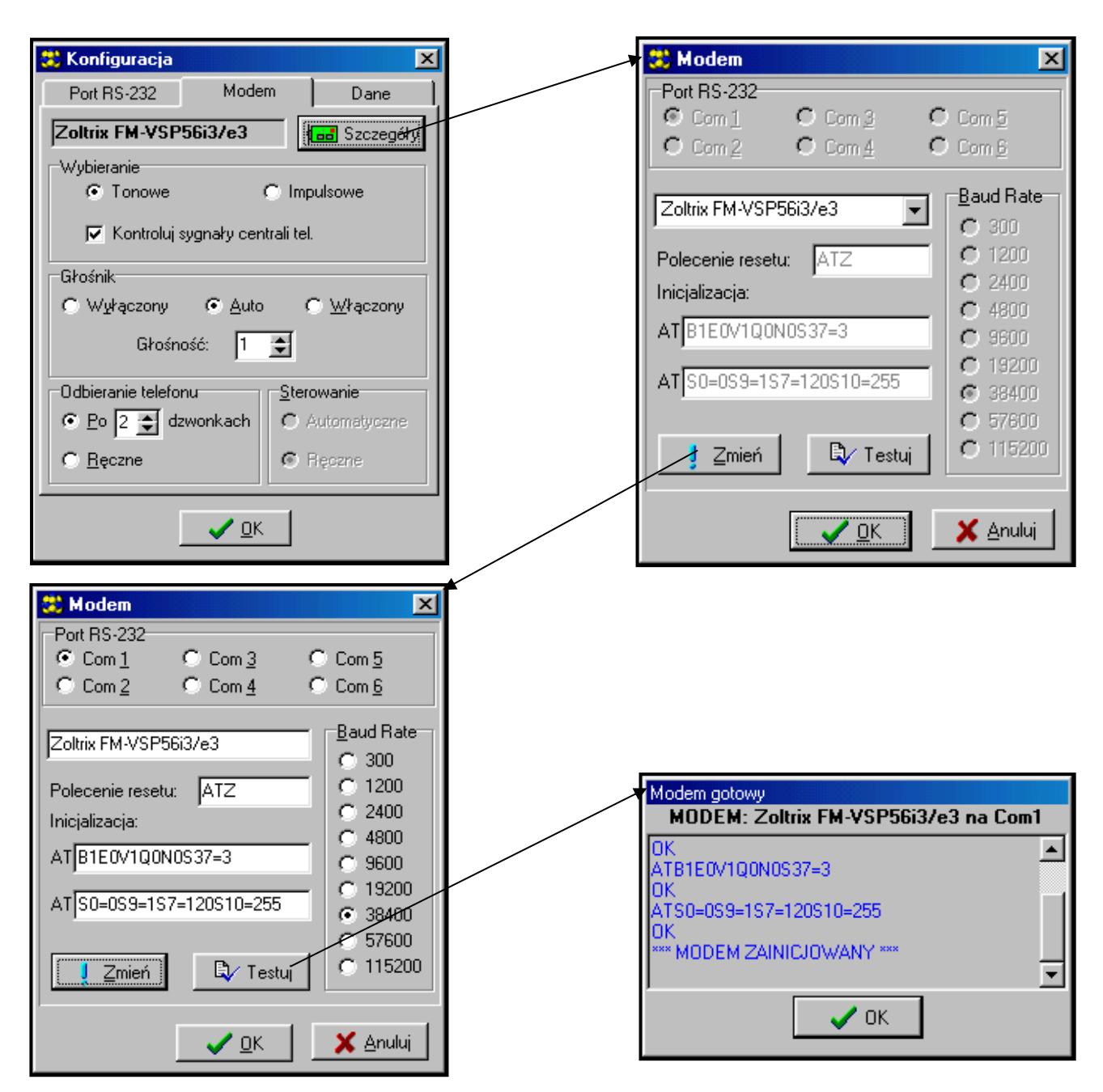

Rysunek 14. Okna dialogowe programu DLOAD10.

Komunikację modemową można wystartować klikając na ikonę (lub wybierając polecenie "Modem" z menu "Konfiguracja"). Program otworzy okno pozwalające na uzyskanie połączenia i podpowie dalszy sposób postępowania.

Typ centrali rozpoznawany jest automatycznie po uzyskaniu połączenia lub może zostać wybrany poprzez menu "Plik".

Wywołanie (po nawiązaniu łączności) funkcji odczytu danych z centrali (ikona <sup>144</sup>), może przyspieszyć późniejszy proces zapisu zmian dokonanych w oprogramowaniu centrali.

# 6. USTAWIENIA FABRYCZNE

Centrala jest wstępnie zaprogramowana do pracy w następującej konfiguracji:

- hasło serwisowe: 12345,
- hasło głównego użytkownika: 1234,
- hasło komunikacji centrali: 3736353433323130,
- hasło komunikacji komputera: 3031323334353637,
- ilość dzwonków przed odpowiedzią: 2,
- czas na wyjście: 30 sekund,
- czas alarmu w manipulatorze: 30 sekund,
- czas na wejście: 30 sekund (dla wejścia 1),
- wejście 1 (Z1): linia WEJŚCIA/WYJŚCIA, EOL, naruszenie generuje sygnał gongu w manipulatorze,
- wejścia 2 do 4 (Z2 ... Z4): NATYCHMIASTOWE, EOL, nie mogą być naruszone przy załączaniu czuwania,
- wejście 5 (Z5): linia 24H SABOTAŻOWA, EOL,
- czułość wszystkich wejść: 480 ms,
- wyjście OUT1: sygnalizator akustyczny (czas działania 60 sekund, zwierane do masy w czasie alarmu, przypisane do wszystkich wejść),
- wyjście OUT2: sygnalizator optyczny (ALARM WŁAMANIOWY czas działania do skasowania),
- wyjście OUT3: wskaźnik awarii zasilania AC, akumulatora lub telefonu,
- monitoring zablokowany,
- downloading zablokowany,
- FS 79 opcja 1 oraz FS 9 opcje 2 i 3 załączone:
	- − awaria sygnalizowana do wykonania przeglądu,
	- − alarm sabotażowy z wejść głośny tylko w czuwaniu,
	- − wygaszanie diody [CZUWANIE] po 180 sekundach.

Ustawienia te można przywrócić przy pomocy funkcji serwisowej FS 74 – restart ustawień (z wyjątkiem haseł serwisu i użytkownika, które przywraca funkcja FS 75 – restart haseł).

# 7. DANE TECHNICZNE

# Płyta główna

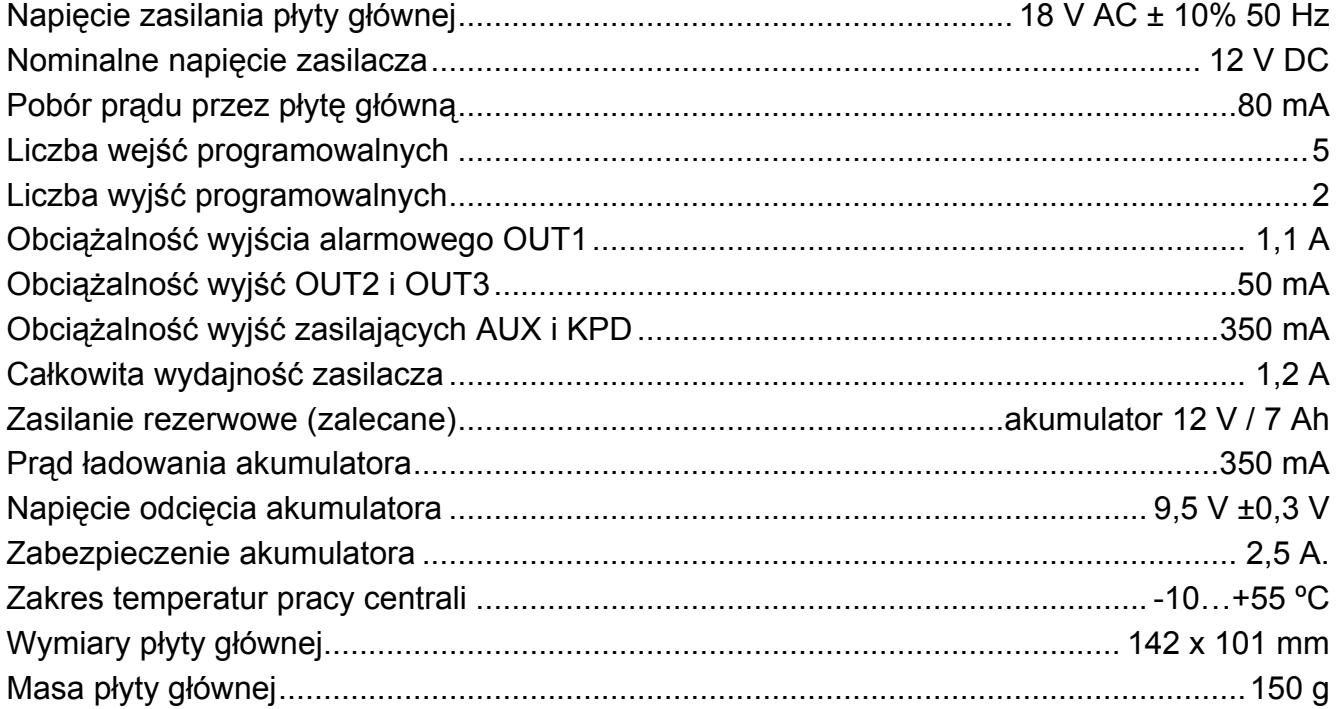

# **Manipulatory**

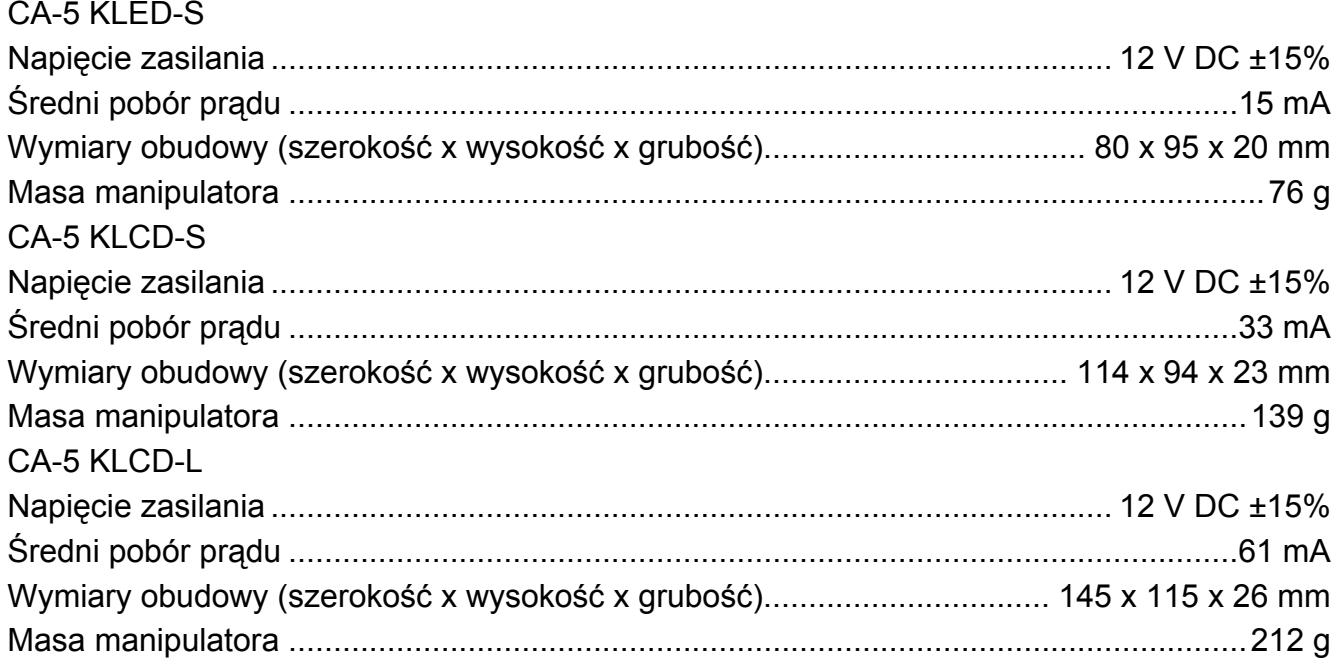

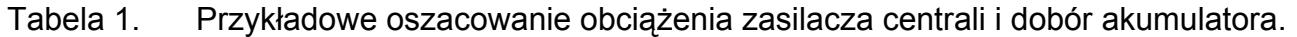

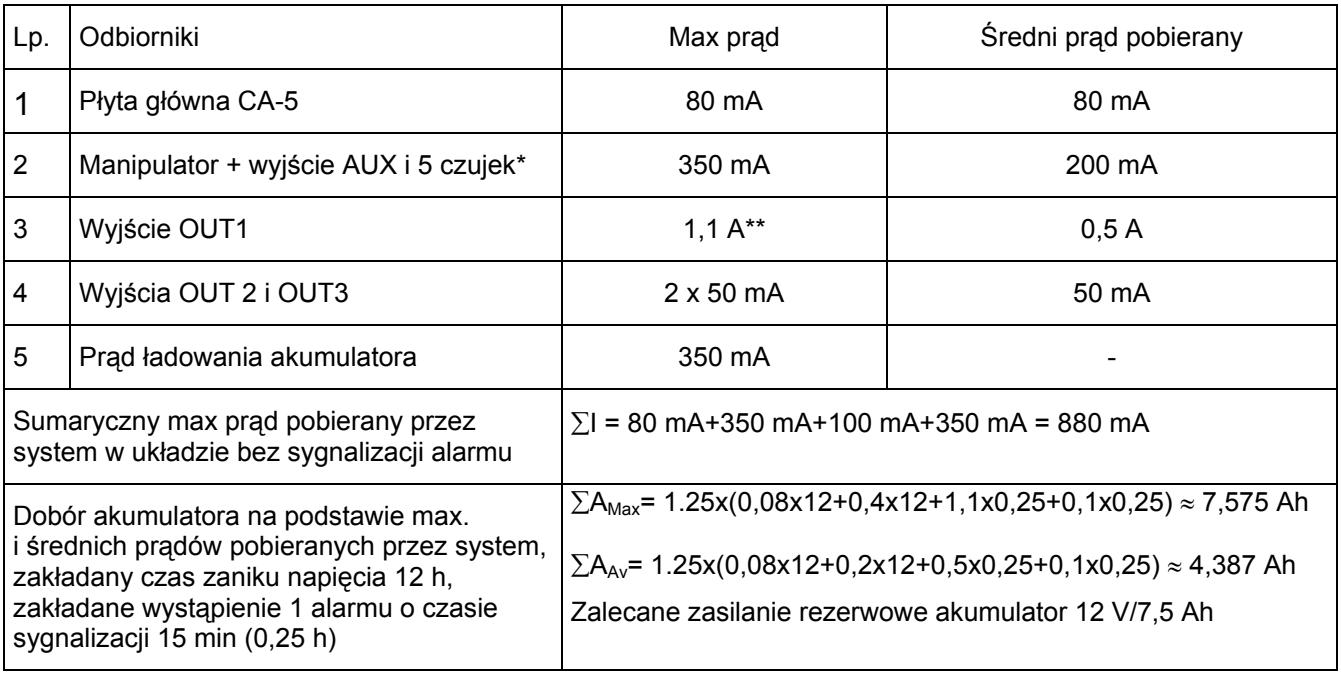

\* Zakładany pobór prądu pojedynczej czujki 20 mA.

\*\* W przypadku przekroczenia wydajności zasilacza, prąd pobierany jest z akumulatora.

Uwagi:  $\sqrt{N}$ 

- Zasilacz centrali został zaprojektowany do współpracy z akumulatorami ołowiowymi lub innymi o podobnej charakterystyce ładowania.
	- Niedopuszczalne jest podłączanie do centrali całkowicie rozładowanego akumulatora (napięcie na zaciskach akumulatora bez podłączonego obciążenia mniejsze od 11 V). Aby uniknąć uszkodzenia sprzętu, mocno rozładowany, bądź nigdy nie używany akumulator należy wstępnie doładować odpowiednią ładowarką.

# 8. HISTORIA ZMIAN TREŚCI INSTRUKCJI

Opisane zmiany odnoszą się do instrukcji napisanej dla centrali CA-5 v1.09

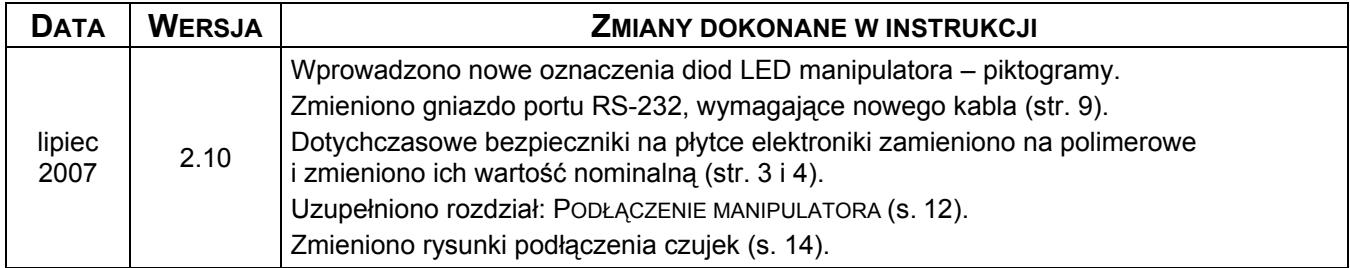

## UWAGA!

Sprawny system alarmowy nie stanowi zabezpieczenia przed włamaniem, napadem lub pożarem, jednak zmniejsza ryzyko zaistnienia takiej sytuacji bez zaalarmowania i powiadomienia o tym. Dlatego też firma SATEL zaleca, aby działanie całego systemu alarmowego było regularnie testowane.

SATEL sp. z o.o. ul. Schuberta 79 80-172 Gdańsk POLAND tel. + 48 58 320 94 00 info@satel.pl www.satel.pl